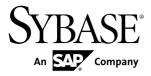

# **Configuration Guide**

# Replication Server® 15.7.1 SP100

DOCUMENT ID: DC35817-01-1571100-01

LAST REVISED: May 2013

Copyright © 2013 by Sybase, Inc. All rights reserved.

This publication pertains to Sybase software and to any subsequent release until otherwise indicated in new editions or technical notes. Information in this document is subject to change without notice. The software described herein is furnished under a license agreement, and it may be used or copied only in accordance with the terms of that agreement.

Upgrades are provided only at regularly scheduled software release dates. No part of this publication may be reproduced, transmitted, or translated in any form or by any means, electronic, mechanical, manual, optical, or otherwise, without the prior written permission of Sybase, Inc.

Sybase trademarks can be viewed at the Sybase trademarks page at <a href="http://www.sybase.com/detail?id=1011207">http://www.sybase.com/detail?id=1011207</a>. Sybase and the marks listed are trademarks of Sybase, Inc. ® indicates registration in the United States of America.

SAP and other SAP products and services mentioned herein as well as their respective logos are trademarks or registered trademarks of SAP AG in Germany and in several other countries all over the world.

Java and all Java-based marks are trademarks or registered trademarks of Oracle and/or its affiliates in the U.S. and other countries.

Unicode and the Unicode Logo are registered trademarks of Unicode, Inc.

All other company and product names mentioned may be trademarks of the respective companies with which they are associated

Use, duplication, or disclosure by the government is subject to the restrictions set forth in subparagraph (c)(1)(ii) of DFARS 52.227-7013 for the DOD and as set forth in FAR 52.227-19(a)-(d) for civilian agencies. Sybase, Inc., One Sybase Drive, Dublin, CA 94568.

# **Contents**

| Conventions                                                                                    | 1   |
|------------------------------------------------------------------------------------------------|-----|
| Preparation for Installing and Configuring Replication                                         | _   |
| Server                                                                                         |     |
| Plan the Replication System                                                                    |     |
| Primary and Replicate Data                                                                     |     |
| Required Replication Servers                                                                   |     |
| Replication Server System Database Location Initial Disk Partition for Each Replication Server |     |
|                                                                                                |     |
| ID Server                                                                                      |     |
| Databases that Require Replication Agents                                                      |     |
| Databases that Require Warm Standby                                                            | 9   |
| Complete the Replication Server Installation                                                   |     |
| Worksheet                                                                                      | 9   |
| Replication Server Installation Worksheet                                                      |     |
| Sample                                                                                         | .10 |
| Release Directory                                                                              | .13 |
| Replication Server Information                                                                 | .14 |
| Replication Server Security Information                                                        | .17 |
| Replication Server Interfaces Information                                                      | .17 |
| ID Server Information                                                                          | .18 |
| Replication Server System Database                                                             |     |
| Information                                                                                    | .20 |
| Adaptive Server Enterprise RSSD Device                                                         |     |
| Information                                                                                    | .22 |
| Disk Partition Information                                                                     | .24 |
| Remote Site Connections Information                                                            | .25 |
| Database Replication Agent Information                                                         |     |
| Complete the Database Setup Worksheet                                                          |     |
| Database Setup Worksheet Sample                                                                |     |
| Replication Server Information                                                                 |     |
| -1                                                                                             |     |

| Replication Server Interfaces Information            | .28 |
|------------------------------------------------------|-----|
| Database Information                                 | .29 |
| Logical Connection Information                       | .30 |
| Database RepAgent Information                        | .31 |
| Configure Replication Server and Add Databases Using |     |
| rs_init                                              |     |
| rs_init in Interactive Mode                          | .33 |
| Starting rs_init                                     |     |
| rs_init With a Resource File                         |     |
| Using a Resource file for rs_init                    | .35 |
| rs_init Command Line Options                         | .44 |
| Configuring a New Replication Server                 | .46 |
| Entering Replication Server Information              | .46 |
| Editing the Interfaces File                          | .47 |
| Entering ID Server Information                       | .47 |
| Selecting the RSSD Type                              | .48 |
| Entering Embedded Replication Server System          |     |
| Database Information                                 | .48 |
| Entering Replication Server System Database          |     |
| Information                                          |     |
| Entering RSSD Device Information                     | .49 |
| Entering RSSD RepAgent Information                   | .50 |
| Entering Disk Partition Information                  | .50 |
| Entering Remote Site Connections Information         |     |
|                                                      | .50 |
| Adding a Database to the Replication System          |     |
| Completing Database Information                      | .51 |
| Completing Logical Connection Information            |     |
| Completing the Configuration                         | .53 |
| Upgrade or Downgrade Replication Server              |     |
| Requirements for Upgrading                           |     |
| Preparing to Upgrade                                 |     |
| Upgrading Replication Server                         | .57 |
| Stopping Replication Agent and Quiescing             |     |
| Replication Server                                   | .58 |

iv Replication Server

| Deciding the Upgrade Method to Use                  | .59 |
|-----------------------------------------------------|-----|
| Upgrades to RSSD or ERSSD and User                  |     |
| Databases                                           | .59 |
| Upgrading RSSD or ERSSD and User                    |     |
| Databases with repserver                            | .59 |
| Upgrading RSSD or ERSSD with rs_init                | .62 |
| Fixing a Failed Replication Server Upgrade          | 65  |
| Fixing User Database Upgrades with sysadmin         |     |
| upgrade, "database"                                 | .65 |
| Upgrading an Adaptive Server User Database          |     |
| with rs_init                                        | 66  |
| Upgrading Non-ASE User Databases and User           |     |
| Databases Not Supported by sysadmin                 |     |
| upgrade                                             | .67 |
| Commit a Local Site to a New Version Level          | .67 |
| Backing Up the RSSD or ERSSD                        |     |
| Upgrading Adaptive Server in a Replication System   | .73 |
| Suspending Replication and Transaction Activity     |     |
| in the Database                                     | .73 |
| Draining Transaction Logs for Primary               |     |
| Databases                                           |     |
| Draining the RSSD Transaction Log                   |     |
| Disabling the Secondary Truncation Point            |     |
| Upgrading Adaptive Server                           | .76 |
| Updating the Adaptive Server System Catalog to      |     |
| Support Quoted Identifiers                          |     |
| Restoring Replication                               |     |
| Downgrading Replication Server                      |     |
| Downgrade Restrictions                              |     |
| Migrating Between 32-bit and 64-bit Platforms       |     |
| Upgrades and Downgrades Using Existing Directories. |     |
| Upgrading Using Existing Directories                | .83 |
| Downgrading to an Earlier Version in Existing       |     |
| Directories                                         |     |
| Password Encryption                                 | .87 |

| Enabling Password Encryption for a Replication        |     |
|-------------------------------------------------------|-----|
| Server                                                | 87  |
| Altering an Encrypted Password for a Replication      |     |
| Server                                                | 88  |
| Secure Sockets Layer                                  | 91  |
| Setting Up SSL Services                               |     |
| Include Trusted CA certificates                       | 92  |
| Obtain a Certificate for Each SSL-Enabled             |     |
| Replication Server                                    | 92  |
| Creating an Identity File                             | 92  |
| Adding an Encrypted Password to the                   |     |
| Configuration File                                    | 93  |
| Creating SSL Entries in the Directory Service.        |     |
| Enabling or Disabling SSL on Replication Serve        |     |
|                                                       |     |
| Restarting Replication Server After SSL               |     |
| Changes                                               | 95  |
| Start or Stop a Replication Server                    |     |
| Start-up Sequence for Servers                         |     |
| Runserver File                                        |     |
| Starting a Replication Server Using the Runserver Fil |     |
|                                                       |     |
| Starting Replication Server with Sufficient Memory    |     |
| Stopping a Replication Server Using isql              |     |
| Replication Monitoring Services                       |     |
| Starting RMS                                          |     |
| Stopping RMS                                          |     |
| Configuring RMS for Three-Tier Management             |     |
| Support                                               | 100 |
| Connecting to RMS                                     |     |
| Install and Implement Non-ASE Support Features        |     |
| Components for Non-ASE Support Installed with         |     |
| Replication Server                                    | 103 |
| Setting Up and Configuring Non-ASE Support            |     |
| Sample Replication System                             |     |
|                                                       |     |

vi Replication Server

| Index |                                                   | 115   |
|-------|---------------------------------------------------|-------|
|       |                                                   | . 112 |
| Ti    | roubleshooting and Testing the Replication System |       |
| E     | stablishing the Sample Replication                | .109  |
| S     | Setting Up the Sample Replication System          | 108   |

# Contents

viii Replication Server

# **Conventions**

These style and syntax conventions are used in Sybase® documentation.

#### Style conventions

| Key                     | Definition                                                                                                    |  |
|-------------------------|----------------------------------------------------------------------------------------------------|--|
| monospaced(fixed-width) | <ul> <li>SQL and program code</li> <li>Commands to be entered exactly as shown</li> <li>File names</li> <li>Directory names</li> </ul>                                                                                                    |  |
| italic monospaced       | In SQL or program code snippets, placeholders for user-specified values (see example below).                                                                                                    |  |
| italic                  | <ul> <li>File and variable names</li> <li>Cross-references to other topics or documents</li> <li>In text, placeholders for user-specified values (see example below)</li> <li>Glossary terms in text</li> </ul>                                                         |  |
| bold san serif          | Command, function, stored procedure, utility, class, and method names     Glossary entries (in the Glossary)     Menu option paths     In numbered task or procedure steps, user-interface (UI) elements that you click, such as buttons, check boxes, icons, and so on |  |

If necessary, an explanation for a placeholder (system- or setup-specific values) follows in text. For example:

#### Run:

installation directory\start.bat

where installation directory is where the application is installed.

#### Syntax conventions

| Key | Definition                                                                                                    |  |
|-----|----------------------------------------------------------------------------------------------------|--|
| { } | Curly braces indicate that you must choose at least one of the enclosed options. Do not type the braces when you enter the command.                |  |
| []  | Brackets mean that choosing one or more of the enclosed options is optional. Do not type the brackets when you enter the command.                  |  |
| ()  | Parentheses are to be typed as part of the command.                                                                                                |  |
| 1   | The vertical bar means you can select only one of the options shown.                                                                               |  |
| ,   | The comma means you can choose as many of the options shown as you like, separating your choices with commas that you type as part of the command. |  |
|     | An ellipsis (three dots) means you may repeat the last unit as many times as you need. Do not include ellipses in the command.                     |  |

#### Case-sensitivity

- All command syntax and command examples are shown in lowercase. However, replication command names are not case-sensitive. For example, RA\_CONFIG, Ra\_Config, and ra\_config are equivalent.
- Names of configuration parameters are case-sensitive. For example, Scan\_Sleep\_Max is
  not the same as scan\_sleep\_max, and the former would be interpreted as an invalid
  parameter name.
- Database object names are not case-sensitive in replication commands. However, to use a
  mixed-case object name in a replication command (to match a mixed-case object name in
  the primary database), delimit the object name with quote characters. For example:
  pdb\_get\_tables "TableName"
- Identifiers and character data may be case-sensitive, depending on the sort order that is in effect.
  - If you are using a case-sensitive sort order, such as "binary," you must enter identifiers and character data with the correct combination of uppercase and lowercase letters.
  - If you are using a sort order that is not case-sensitive, such as "nocase," you can enter identifiers and character data with any combination of uppercase or lowercase letters.

#### Terminology

Replication Agent<sup>™</sup> is a generic term used to describe the Replication Agents for Adaptive Server<sup>®</sup> Enterprise, Oracle, IBM DB2 UDB, and Microsoft SQL Server. The specific names are:

- RepAgent Replication Agent thread for Adaptive Server Enterprise
- Replication Agent for Oracle

- Replication Agent for Microsoft SQL Server
- Replication Agent for UDB for IBM DB2 on Linux, Unix, and Windows
- Replication Agent for DB2 for z/OS

# Conventions

4

# Preparation for Installing and Configuring Replication Server

Prepare and organize the information you require for the replication system and Replication Server<sup>®</sup> you plan to install and configure.

Before you begin:

- 1. Plan your replication system.
- 2. Use the Replication Server Installation and Database Setup worksheets to collect and record the information you need to install and configure a Replication Server, and to add a database to your replication system.
- **3.** Use the worksheets and the *Replication Server Installation Guide* to install Replication Server and the included sample Replication Server.

# Plan the Replication System

Obtain the information you require to plan the replication system you intend to install and configure.

In your planning, you need to know:

- Where is the primary and replicate data?
- What Replication Servers will you need?
- Where is the RSSD for each Replication Server?
- Where is the initial disk partition for each Replication Server?
- Which Replication Server is the ID Server?
- Which databases require Replication Agents?
- Which databases require warm standby?

# **Primary and Replicate Data**

Primary data is the set of data that is replicated from a source—the primary database, to another database—the replicate database, through the replication system. The set of data replicated from the primary database to the replicate database is the replicate data. The primary database is known to all of the Replication Servers with subscriptions for the data.

When planning your replication system, you need to:

• Determine which databases contain the data you want to replicate to other databases.

**Note:** Although this document refers to Adaptive Server databases, you can use non-Adaptive Server databases with Replication Server.

• Determine the databases where Replication Server will maintain copies of the data.

#### See also

• Install and Implement Non-ASE Support Features on page 103

# **Required Replication Servers**

When you design a replication system, you decide how many Replication Servers will be installed, which databases they will manage, and on which machine they will execute.

A Replication Server can manage one or more databases. One Replication Server is adequate for some replication systems. Other systems require a Replication Server at each geographic site to manage all of the databases at that site. Still others require multiple Replication Servers at each site to handle many databases or heavy transaction volumes.

When you upgrade Replication Servers, you can phase in the upgrades and install newer versions of Replication Servers initially only at certain sites. Consider the timing of such upgrades with care, and assess the need at each site for the new Replication Server features.

#### See also

• Upgrade or Downgrade Replication Server on page 55

# **Replication Server System Database Location**

Replication system data is stored in a dedicated Adaptive Server Enterprise database called the Replication Server System Database (RSSD), or in an embedded Replication Server System Database (ERSSD) using SQL Anywhere<sup>®</sup>.

RSSD must be actively managed, while ERSSD is automatically created, configured, and maintained by Replication Server. If you choose to use RSSD, it is created when the Replication Server is installed.

Before you begin the installation, decide which Adaptive Server will store the RSSD for the Replication Server and the devices on which the database and its log will be stored. You can create the Adaptive Server database devices during installation, but identify their physical disk location before you install the Replication Servers.

If you use ERSSD, decide the directory paths for the ERSSD database file, transaction log, and backup. For better performance and recoverability, the database file, transaction log, and backup directory should be on different disk devices.

#### See also

• Replication Server System Database Information on page 20

# **Initial Disk Partition for Each Replication Server**

Replication Server stores messages, such as replicated transactions, on disk in stable queues. Disk space for the queues is allocated from disk partitions you create. A disk partition can be a raw disk partition or an operating system file.

You must allocate a disk partition of at least 20MB for each Replication Server you install. You can add more partitions later if necessary. Check each partition to make sure that it is available and that the "sybase" user can write to it. To use an operating system file for a partition, create an empty file. Verify that there is enough space on the file system for Replication Server to extend the file to full partition size.

See Replication Server Installation Guide > Before You Begin > Planning Your Installation > System Requirements.

#### **ID Server**

The ID Server is a Replication Server that registers all Replication Servers and databases in the replication system.

In addition to the usual Replication Server tasks, the Replication Server acting as the ID Server assigns a unique ID number to every Replication Server and database in the replication system. The ID Server also maintains version information for the replication system. Otherwise, the ID Server is like any other Replication Server.

To allow a new Replication Server, or the Replication Server that manages the new database, to log in and retrieve an ID number, the ID Server must be running each time a:

- Replication Server is installed
- Route is created
- Database connection is created or dropped

Because of these requirements, the ID Server is the first Replication Server that you install and start when you install a replication system. If you have only one Replication Server, or if you are installing Replication Server for the first time, then that Replication Server is also the ID Server. If you are adding a Replication Server to an existing replication system, you must know the name of the Replication Server in the system that is the ID Server.

The ID Server must have a login name for Replication Servers to use when they connect to the ID Server. The login name is recorded in the configuration files of all Replication Servers in the replication system by the **rs\_init** configuration program when you are setting up and managing the replication system.

**Warning!** The ID Server is critical to your replication environment, and is difficult to move once it has been installed. Once you have selected a name for the ID Server, you cannot change to a different Replication Server. Sybase does not support any procedures that change the name of the ID Server in the configuration files.

#### See also

• Replication Server Information on page 14

#### **Replication System Domain**

Replication system domain refers to all replication system components that use the same ID Server.

Some organizations have multiple independent replication systems. Since the ID Server determines member Replication Servers and databases in a replication system, one replication system in an organization with multiple replication systems is also called an ID Server domain.

No special steps are required to set up multiple ID Server domains. Every Replication Server or database belongs to one replication system and has a unique ID number in that ID Server domain.

You can set up multiple replication system domains, with the following restrictions:

- Replication Servers in different domains cannot exchange data. Each domain must be
  treated as a separate replication system with no cross-communication between them. You
  cannot create a route between Replication Servers in different domains.
- A database can be managed by only one Replication Server in one domain. Any given
  database is in one, and only one, ID Server's domain. This means that you cannot create
  multiple connections to the same database from different domains.

# **Databases that Require Replication Agents**

A Replication Agent retrieves transactions from a database log and passes them to the replication system through the Replication Server that manages the database.

You can configure multiple replication paths from Adaptive Server with an Adaptive Server Replication Agent (RepAgent) for each replication path. See *Replication Server Administraton Guide Volume 2 > Performance Tuning > Multi-Path Replication*. For non-Sybase databases there is only one Replication Agent per database. Because you must configure the Replication Agent when you set up a database for replication, you must know whether the database requires a Replication Agent before you add the database to the replication system. A user database requires a Replication Agent if:

- The database holds primary data that is replicated to other databases managed by the same or different Replication Servers.
- The Replication Server manages a database that is a source of replicated stored procedure execution.
- You plan to replicate a stored procedure execution from a primary to replicate databases or from a replicate to a primary database. Replication Agent retrieves the procedure call information from the database transaction log. See the *Replication Server Administration Guide Volume 1*.

• The database is the active or standby database in a warm standby application. Replication Agent for a standby database is needed only when you switch to the standby database. See the *Replication Server Administration Guide Volume 1*.

An RSSD requires a Replication Agent if the Replication Server using that RSSD has a route to another Replication Server; for example:

- The Replication Server manages primary data that is replicated to databases managed by other Replication Servers.
- The Replication Server manages a database that is a source of replicated stored procedure execution.
- The Replication Server is an intermediate site in an indirect route.

An RSSD does not require a Replication Agent if the replication system has only one Replication Server. Replication Agent for ERSSD is managed by Replication Server. It is automatically started when a route is created. You do not need to decide the ERSSD Replication Agent requirements at installation or configuration time of Replication Server.

#### See also

• Database Replication Agent Information on page 26

# **Databases that Require Warm Standby**

Replication Server can maintain a warm standby database for an Adaptive Server or Oracle database. If the active database fails, clients can switch to the standby database with little interruption.

To set up a warm standby application, you must perform some tasks in Replication Server before and after you add databases to the replication system.

Before you install Replication Server, see *Replication Server Administration Guide Volume 2* > *Manage Warm Standby Applications*.

To configure warm standby for Oracle databases, see *Replication Server Heterogeneous Replication Guide > Heterogeneous Warm Standby for Oracle*.

# Complete the Replication Server Installation Worksheet

Use the worksheet to record configuration information you need during the Replication Server installation.

The **rs\_init** program is used to configure Replication Server software. The sections in the Replication Server Installation Worksheet correspond to the **rs\_init** menus, so you can enter information from the worksheet directly into **rs\_init**.

**rs\_init** supplies default values for most of the items in the Replication Server installation worksheet and Database setup worksheet. Many of the defaults are constructed from values that you enter. For example, if you enter "TOKYO\_RS" for the Replication Server name,

**rs\_init** names the log file <code>TOKYO\_RS.log</code>. You can accept the displayed value or enter a different value.

**Note:** Replication Server reserves identifiers that begin with "rs\_". Do not use names that begin with "rs\_" for Adaptive Servers, Replication Servers, database objects, or login names. See the *Replication Server Reference Manual* for other restrictions.

# **Replication Server Installation Worksheet Sample**

Make a copy of this worksheet for each Replication Server you install. Complete each section the worksheet as you prepare to install and configure Replication Server.

Keep the worksheet copy to use if you reconfigure your replication system.

Required worksheet items are marked with an asterisk (\*). **rs\_init** has default values for items that are not marked. To use a default value, leave the unmarked fields blank and fill it in on the worksheet when you run **rs\_init**.

| Release Directory                       |                                           |     |         |
|-----------------------------------------|-------------------------------------------|-----|---------|
|                                         | Release directory:                        |     |         |
| Release Serve                           | r Information                             |     |         |
|                                         | Replication Server name:*                 |     |         |
|                                         | Is this Replication Server the ID Server? | Yes | No      |
|                                         | Replication Server error log:             |     |         |
|                                         | Replication Server configuration file:    |     |         |
|                                         | Replication Server password encryption:   | Yes | No      |
|                                         | Replication Server character set:         |     |         |
|                                         | Replication Server language:              |     |         |
|                                         | Replication Server sort order:            |     |         |
| Replication Server Security Information |                                           |     |         |
|                                         | (Solaris only) Enable network security?*  | Yes | No      |
|                                         | If Yes, security system:                  | dce | csfkrb5 |
|                                         | If Yes, login name:                       |     |         |
|                                         | If Yes, keytab file name:                 |     |         |

10

| Replication Server Security Information |                                                                           |               |                |
|-----------------------------------------|---------------------------------------------------------------------------|---------------|----------------|
| 1                                       | (All platforms) Use Secure Sockets Layer (SSL) security?                  | Yes           | No             |
|                                         | If Yes, SSL identity file:                                                |               |                |
|                                         | If Yes, SSL private key password (default                                 | is password): |                |
| Replication Ser                         | ver Interfaces Information                                                |               |                |
|                                         | Host name/address:*                                                       |               |                |
|                                         | Port:*                                                                    |               |                |
|                                         | Name alias:*                                                              |               |                |
| ID Server Inforn                        | nation                                                                    |               |                |
|                                         | ID Server name:*                                                          |               |                |
|                                         | ID Server user:                                                           |               |                |
|                                         | ID Server password:                                                       |               |                |
|                                         | Starting Replication Server ID:                                           |               |                |
|                                         | Starting database ID:                                                     |               |                |
| Replication Ser                         | ver System Database Choice                                                |               |                |
|                                         | Will RSSD be embedded? (default is no)                                    | Yes           | No             |
| SQL Anywhere                            | Embedded Replication Server S                                             | ystem Databas | se Information |
| Complete if you se-                     | ERSSD name:*                                                              |               |                |
| lected Yes for "Will<br>RSSD be embed-  | ERSSD database file directory:*                                           |               |                |
| ded?"                                   | ERSSD transaction log directory:*                                         |               |                |
|                                         | ERSSD backup directory:*                                                  |               |                |
|                                         | ERSSD error log directory:*                                               |               |                |
| Adaptive Serve                          | Adaptive Server Enterprise Replication Server System Database Information |               |                |
| Complete if you se-                     | RSSD Adaptive Server name:*                                               |               |                |
| lected No for "Will                     | RSSD name:                                                                |               |                |

| Adaptive Server Enterprise Replication Server System Database Information |                                                                                                    |                                                                                                    |
|---------------------------------------------------------------------------|----------------------------------------------------------------------------------------------------|----------------------------------------------------------------------------------------------------|
| Will RSSD be replicated?*                                                 | Yes                                                                                                    | No                                                                                                    |
| Allow HA failover for RSSD connections?                                   | Yes                                                                                                    | No                                                                                                    |
| Create RSSD:*                                                             | Yes                                                                                                    | No                                                                                                    |
| SA user:                                                                  |                                                                                                    |                                                                                                    |
| SA password:*                                                             |                                                                                                    |                                                                                                    |
| Primary user:                                                             |                                                                                                    |                                                                                                    |
| Primary password:                                                         |                                                                                                    |                                                                                                    |
| Maintenance login:                                                        |                                                                                                    |                                                                                                    |
| Maintenance password:                                                     |                                                                                                    |                                                                                                    |
|                                                                           | Will RSSD be replicated?*  Allow HA failover for RSSD connections?  Create RSSD:*  SA user:  SA password:*  Primary user:  Primary password:  Maintenance login: | Will RSSD be replicated?*  Allow HA failover for RSSD connections?  Create RSSD:*  Yes  SA user:  SA password:*  Primary user:  Primary password:  Maintenance login: |

| Adaptive Server Enterprise RSSD Device Information   |                                |     |    |
|------------------------------------------------------|--------------------------------|-----|----|
| Complete if you selected No for "Will RSSD be embed- | Size of the RSSD database:     |     |    |
|                                                      | RSSD device name:*             |     |    |
| ded?"                                                | Create the RSSD device:*       | Yes | No |
|                                                      | RSSD device physical name:     |     |    |
|                                                      | RSSD device size:              |     |    |
|                                                      | Size of the RSSD log:          |     |    |
|                                                      | RSSD log device name:*         |     |    |
|                                                      | Create the RSSD log device:*   | Yes | No |
|                                                      | RSSD log device physical name: |     |    |
|                                                      | RSSD log device size:          |     |    |

| Disk Partition Information |                                         |
|----------------------------|-----------------------------------------|
|                            | Disk partition path:*                   |
|                            | Logical identifier for disk partition:* |
|                            | Size of disk partition:                 |
|                            | Start value for partition:              |

| Remote Site Connections Information               |                                |
|---------------------------------------------------|--------------------------------|
|                                                   | Replication Server login name: |
|                                                   | Replication Server password:   |
| RSSD RepAgent Information                         |                                |
| Complete if you se-                               | RS user:                       |
| lected Yes for "Will<br>RSSD be replica-<br>ted?" | RS password:                   |

# **Release Directory**

The release directory—also called the installation directory—is where you install Replication Server.

Replication Server creates a new directory structure that allows you to use multiple versions of some components.

See Installation Directory Structure in the Replication Server Installation Guide.

#### **Verifying Permissions**

Verify the "sybase" user has write permission for the Sybase release directory.

See the *Replication Server Installation Guide* for your platform for more information about the "sybase" user.

- 1. In the .cshrc or .profile file of the "sybase" user, set the SYBASE environment variable to the full path of the Sybase release directory. For example, if your path is / work/sybase, and you use the:
  - C shell add this line to the .cshrc file:

```
setenv SYBASE /work/sybase
```

At the shell prompt, enter:

source .cshrc

• Bourne shell – add this line to the .profile file:

SYBASE="/work/sybase"; export SYBASE

At the shell prompt, enter:

. .profile

2. Record the release directory on the worksheet.

**Note:** In addition to \$SYBASE, Replication Server uses environment variables for Replication Server—\$SYBASE\_REP, and Open Client/Server<sup>TM</sup>— \$SYBASE\_OCS. See Replication Server Installation Guide > Postinstallation Tasks.

# **Replication Server Information**

Lists the Replication Server information that you need to complete in the corresponding section in the worksheet.

These are the worksheet fields:

| Field                                     | Description                                                                                                    |
|-------------------------------------------|----------------------------------------------------------------------------------------------------|
| Replication Server name                   | (Required) A name for the Replication Server. The name must be unique in the replication system.                                                                                                    |
| Is this Replication Server the ID Server? | (Required) Select <b>Yes</b> if you are installing the ID Server.                                                                                                    |
| Replication Server error log              | The path for the Replication Server error log file. Replication Server writes informational and error messages to this text file.                                                                                          |
| Replication Server configuration file     | The path for the Replication Server configuration file, which contains parameters that Replication Server reads at start-up. See <i>Replication Server Administration Guide Volume 1 &gt; Manage a Replication System.</i> |
| Replication Server password encryption    | Select <b>Yes</b> if you want passwords to be encrypted in the Replication Server configuration file and in the RSSD.                                                                                                    |
|                                           | Warning! If you do not encrypt passwords, anyone with the required permissions can look at the passwords in the configuration files and in the RSSD rs_users system table.                                                 |
| Replication Server character set          | The character set that the Replication Server will use. You can specify any Sybase-supported character set that is available for your language.                                                                            |
| Replication Server language               | The language Replication Server should use to print messages to the error log and to clients. It can be any language that is compatible with the character set you install.                                                |
|                                           | Additional information about character sets is available in the <i>Adaptive Server Enterprise Configuration Guide</i>                                                                                                    |
| Replication Server sort order             | The sort order for the Replication Server.                                                                                                    |

#### See also

• ID Server on page 7

#### **Replication Server Character Sets**

The character set used by the Replication Server must match the character set used by the data servers and Replication Agents it controls for replication to work properly.

The character set must be compatible with the character sets of the other Replication Servers in the system. By default, **rs\_init** configures Replication Server with the native character set for your platform.

When you create a subscription, Replication Server copies the requested data from the primary database to the replicate database in a process known as subscription materialization. During subscription materialization, the primary data server converts character data to the replicate Replication Server character set. Make sure that the replicate Replication Server character set is installed at the primary data server if it is different from the primary data server character set.

Similarly, when you create a route, make sure that the character set of the destination Replication Server is installed at the data server of the source Replication Server RSSD.

#### Supported Character Sets

Lists the character sets that Replication Server supports.

The supported character sets in the English language version of Replication Server include:

- cp437 (Code Page 437) character set used in IBM PCs.
- cp850 (Code Page 850) IBM/Microsoft Multilingual Character Set, used in IBM PCs.
- deckanji DEC Kanji Code for JIS-X0208.
- eucgb EUC GB encoding for Simplified Chinese character sets.
- eucjis extended UNIX Code for JIS-X0201 and JIS-X0208.
- eucksc (Code Page 949) EUC KSC Korean encoding.
- gb18030 GB 18030-2000 standard for Chinese characters, established by the government of the People's Republic of China.
- iso15 similar to iso 1.
- iso\_1 (ISO-8859/1) 8-bit character set for many systems. This is the default for Adaptive Server with Solaris and IBM RISC System 6000 AIX.
- mac default Macintosh character set.
- roman8 Hewlett-Packard character set.
- roman9 the same as roman8, except for codepoint 0xBA, previously treated as the universal currency symbol, now representing the euro currency symbol.
- sjis (Shift-JIS) IBM/Microsoft Code for JIS-X0201 and JIS-X02081.
- utf8 an ASCII-preserving encoding method for Unicode.

The Chinese language includes these character sets:

- eucgb
- gb18030

#### Preparation for Installing and Configuring Replication Server

utf8

The Japanese language includes these character sets:

- deckanji
- eucjis
- sjis
- utf8

The Korean language includes these character sets:

- eucksc
- utf8

The French, German, and Spanish languages include these character sets:

- cp437
- cp850
- iso15
- iso 1
- mac
- roman8
- roman9
- utf8

#### **Replication Server Language**

rs init configures Replication Server to print messages in U.S. English by default.

Other available languages are Chinese, French, German, Japanese, Korean, and Spanish. **rs\_init** uses the same identifiers for language names as Adaptive Server. You can select any language when you install Replication Server as long as the language is compatible with the character set you install.

If the language for the Replication Server and the language for its connected data servers are different, the language for the Replication Server must be installed at the data servers. This lets the data servers return messages to Replication Server in the configured language and recognize and format dates for the configured language.

For example, the date format "01/02/99" is equivalent to "January 2, 1999" in us\_english but "February 1, 1999" in french. Data servers can format the date correctly only if the Replication Server configured language is installed.

# **Replication Server Sort Order**

The sort order controls which rows of a table belong in a subscription that has a where clause involving character data.

The sort order also controls how the identifiers you enter are recognized with regard to case sensitivity, accents, and so forth.

You can specify any Sybase-supported sort order that is compatible with your character set. For replication to work properly, all sort orders in your replication system should be the same.

By default, **rs\_init** configures Replication Server with the binary sort order. Available sort orders vary, depending on the character set you plan to install. Sort orders are located in the Sybase release directory in the directory charset\_name, where *charset\_name* is the name of the character set.

See the *Replication Server Design Guide* for guidelines on configuring languages, character sets, and sort orders in your replication system.

# **Replication Server Security Information**

Lists the Replication Server security information that you need to complete in the corresponding section in the worksheet.

These are the worksheet fields:

Note: Network security is available only on Solaris

| Field                    | Description                                                                                                    |
|--------------------------|----------------------------------------------------------------------------------------------------|
| Enable network security  | (Required) Select <b>Yes</b> to enable external network security.                                                                                                |
| Type of security system  | If you are enabling network security, select DCE or Kerberos.                                                                                                    |
| Login name               | The name of the primary user who will make the secure connections. Sybase recommends that you use the name of the Replication Server as the principle user name. |
| Keytab file name         | The full path to the location of the keytab file.                                                                                                    |
| Use SSL security         | Select <b>Yes</b> if you are using Secure Sockets Layer (SSL) security.                                                                                          |
| SSL identity file        | The full path to the location of the SSL identity file.                                                                                                    |
| SSL private key password | The private key password. The default password is <b>password</b> .                                                                                              |

See Replication Server Administration Guide Volume 1 > Manage Replication Server Security for more information on security.

#### See also

• Secure Sockets Layer on page 91

# **Replication Server Interfaces Information**

Use the Replication Server interfaces information of the worksheet to record information that defines the network port where Replication Server listens for connections. Each entry in the interfaces file is called a listener service.

**Note:** If you are using network-based security, available with version 11.5 or later, use the directory services of your network security mechanism to register Replication Servers,

Adaptive Servers, and gateway software. See the documentation that comes with your network-security mechanism for details.

These are the worksheet fields:

| Field            | Description                                                                                                    |
|------------------|----------------------------------------------------------------------------------------------------|
| Hostname/address | (Required) The name of the machine that is running Replication Server. If the machine has more than one host name or IP address, enter the name or address associated with the network you want to use.                         |
| Port             | (Required) Choose a port number between 1025 and 65535 that is not in use on the machine. Check the /etc/services directory or use the <b>netstat</b> command to find out which port numbers are in use.                        |
| Name alias       | (Required) On networks that allow multiple protocols, you can use a name alias to distinguish listener services. An alias is a nickname for a Replication Server. You cannot use the alias for any other server on the network. |

# **ID Server Information**

Lists the ID Server information that you need to complete its corresponding section in the worksheet.

| Field          | Description                                                                                                    |
|----------------|----------------------------------------------------------------------------------------------------|
| ID Server name | (Required) If the Replication Server you are installing is the ID Server, rs_init assigns an ID Server name identical to this Replication Server name.                                 |
|                | If you are installing a new Replication Server in an existing Replication Server domain, enter the name of the Replication Server that is acting as the ID Server.                     |
| ID Server user | If the Replication Server you are installing is the ID Server, enter the login name that other Replication Servers will use to connect to this ID Server.                              |
|                | If you are installing a new Replication Server to an existing Replication Server domain, copy the ID Server user name from the worksheet you completed when you created the ID Server. |

| Field                                                   | Description                                                                                                    |  |
|---------------------------------------------------------|----------------------------------------------------------------------------------------------------|--|
| ID Server password                                      | If the Replication Server you are installing is the ID Server, enter the password for the ID Server user.  If you are adding a new Replication Server to an existing Replication Server domain, copy the ID Server password from the worksheet you completed when you created the ID Server. |  |
| Starting Replication Server ID and Starting Database ID |                                                                                                    |  |
|                                                         | Note: "Starting Replication Server ID" and "Starting Database ID" in the worksheet apply only to the ID Server. If you are not installing the ID Server, skip to "Replication Server System Database Information".                                                                           |  |

#### See also

- *ID Server* on page 7
- Replication Server System Database Information on page 20

# <u>Default ID Number Ranges and ID Number Allocation for ID Server Domains</u>

An ID Server assigns ID numbers sequentially. Separate ranges of values are maintained for databases and Replication Servers.

**Table 1. Database and Replication Server Default ID Number Ranges** 

| Object Type        | Minimum ID Number | Maximum ID Number |
|--------------------|-------------------|-------------------|
| Database           | 101               | 16777215          |
| Replication Server | 16777317          | 33554431          |

Minimum values for each ID Server must be within the ranges specified. For example, if your organization has three separate ID Server domains, you can set the minimum ID numbers as shown in "Example ID Number Allocation for ID Server Domains."

Table 2. Example ID Number Allocation for ID Server Domains

| ID Server Domain       | Starting Database ID | Starting Replication<br>Server ID |
|------------------------|----------------------|-----------------------------------|
| Finance division       | 101                  | 16777317                          |
| Manufacturing division | 100101               | 16877317                          |

| ID Server Domain | Starting Database ID | Starting Replication<br>Server ID |
|------------------|----------------------|-----------------------------------|
| Sales division   | 200101               | 16977317                          |

This arrangement provides the ID Server in each domain at least 100,000 ID numbers for databases and 100,000 ID numbers for Replication Servers. You need not set a maximum value, since it is unlikely that you will install more than 100,000 Replication Servers or add more than 100,000 databases to a replication system.

See *Replication Server Administration Guide Volume 1 > Manage a Replication System*, for more information about adding replication system domains.

# **Replication Server System Database Information**

Replication Server maintains its system tables in its system database. You can choose to set up a Replication Server System Database (RSSD) in an Adaptive Server Enterprise database, or an Embedded Replication Server System Database (ERSSD) in a SQL Anywhere (SA) database.

#### **Adaptive Server Enterprise RSSD Information**

Lists the Adaptive Server Enterprise RSSD information that you need if you want to have an RSSD.

| Field                                   | Description                                                                                                    |
|-----------------------------------------|----------------------------------------------------------------------------------------------------|
| RSSD Adaptive Server name               | (Required) The name of the Adaptive Server that will hold the system database for the Replication Server.                                                     |
| RSSD name                               | The name of the database where the Replication Server system tables will be stored.                                                                           |
| Will RSSD be replicated?                | (Required) Select <b>Yes</b> if the RSSD for the Replication Server requires a Replication Agent.                                                             |
| Allow HA failover for RSSD connections? | Select <b>Yes</b> if the Adaptive Server managing the RSSD supports HA failover and you want RSSD connections to fail over to an alternative Adaptive Server. |

| Field                | Description                                                                                                    |
|----------------------|----------------------------------------------------------------------------------------------------|
| Create RSSD          | (Required) Select <b>Yes</b> if you want <b>rs_init</b> to create the system database.                                                                                                    |
|                      | Select <b>No</b> if the system database already exists or if you want to create it manually.                                                                                                    |
|                      | If the database already exists, it should be dedicated to this Replication Server. See the <i>Replication Server Installation Guide</i> for disk space and system requirments.                                                                                 |
| SA user              | The login name for the "sa" user for the Adaptive Server that will hold the RSSD. The default is "sa."                                                                                                    |
|                      | rs_init uses the "sa" login name to create user login names and the system tables in the RSSD.                                                                                                    |
| SA password          | (Required) The "sa" password for the Adaptive Server that will hold the RSSD.                                                                                                    |
| Primary user         | The login name for the RSSD primary user. Replication Server uses this login name for system table updates. <b>rs_init</b> creates the primary user.                                                                                                    |
| Primary password     | The password for the RSSD primary user.                                                                                                    |
| Maintenance login    | The name of the maintenance user for the RSSD. Replication Server uses this login name to perform operations on the system tables that are replicated from other sites. <b>rs_init</b> creates the maintenance user and adds the maintenance user to the RSSD. |
| Maintenance password | The password for the RSSD maintenance user.                                                                                                    |

# **SQL Anywhere ERSSD Information**

Lists the SQL Anywhere ERSSD information that you need if you plan to have an ERSSD.

| Field                           | Description                                                                                        |
|---------------------------------|----------------------------------------------------------------------------------------------------|
| ERSSD name                      | The name of the SQL Anywhere server that will hold the system database for the Replication Server. |
| ERSSD database file directory   | The directory for the SQL Anywhere server database file.                                           |
| ERSSD transaction log directory | The directory for the SA server transaction log.                                                   |
| ERSSD backup directory          | The directory for the SQL Anywhere server backup files.                                            |

| Field                     | Description                                               |
|---------------------------|-----------------------------------------------------------|
| ERSSD error log directory | The directory for the SQL Anywhere server error log file. |

**Note:** rs\_init automatically fills these fields with default values on the same device. However for better performance and recoverability, place the ERSSD database directory, ERSSD transaction log directory, and ERSSD backup directory on separate devices.

See Replication Server Administration Guide Volume 1 > Manage a Replication System for more information on ERSSDs.

# **Adaptive Server Enterprise RSSD Device Information**

Complete the "RSSD Device Information" section of the worksheet if you want **rs\_init** to create the RSSD and you selected Yes for "Create RSSD".

However, if you do not want **rs\_init** to create the RSSD, skip this section and go to "Disk partition information" to complete its corresponding section in the worksheet.

| Field                     | Description                                                                                                    |
|---------------------------|----------------------------------------------------------------------------------------------------|
| Size of the RSSD database | The size, in megabytes, of the data portion.                                                                                                    |
| RSSD device name          | (Required) The name of the Adaptive Server logical device where you want to create the RSSD. If the device already exists, it must have enough space available to create the new database.                         |
| Create the RSSD device    | (Required) Select <b>Yes</b> if you want <b>rs_init</b> to create the RSSD data device on the Adaptive Server database device.                                                                                     |
|                           | Select <b>No</b> if the RSSD data device already exists, or if you will create it before you run <b>rs_init</b> .                                                                                                  |
| RSSD device physical name | If you want rs_init to create the RSSD device, enter the physical device name for the database device on which you want to store the RSSD.                                                                         |
|                           | If you do not want <b>rs_init</b> to create the RSSD data device, leave this field blank.                                                                                                    |
| RSSD device size          | If you want <b>rs_init</b> to create the RSSD device, enter the capacity, in megabytes, of the physical device. The device size must be at least the size you specified for the data portion of the RSSD database. |
|                           | If you do not want <b>rs_init</b> to create the RSSD device, leave this entry blank.                                                                                                    |

| Field                         | Description                                                                                                    |
|-------------------------------|----------------------------------------------------------------------------------------------------|
| Size of the RSSD log          | The size, in megabytes, for the RSSD database log.                                                                                                    |
|                               | Note: Sybase recommends that you store the RSSD log on a device other than the master device, and on a different device from the RSSD data.                                                   |
| RSSD log device name          | (Required) The logical name for the device you want <b>rs_init</b> to use for the RSSD log.                                                                                                   |
| Create the RSSD log device    | (Required) Select <b>Yes</b> if you want <b>rs_init</b> to create the RSSD log device in Adaptive Server.                                                                                     |
|                               | Select <b>No</b> if the device already exists or if you will create it before you run <b>rs_init</b> .                                                                                        |
| RSSD log device physical name | If you want <b>rs_init</b> to create the RSSD log device, enter the physical device name for the device.                                                                                      |
|                               | If you do not want <b>rs_init</b> to create the RSSD log device, or if you are using a single device for both the RSSD and its log (this is not recommended), leave this field blank.         |
| RSSD log device size          | If you want <b>rs_init</b> to create the RSSD log device, enter the capacity, in megabytes, of the physical device. The device size must be at least the size you specified for the RSSD log. |
|                               | If you do not want <b>rs_init</b> to create the RSSD log device, or if you are using a single device for both the RSSD and its log (this is not recommended), leave this field blank.         |

#### **RSSD Device**

The RSSD device is the Adaptive Server database device where **rs\_init** creates the Replication Server RSSD.

Therefore, choose a database device other than the default master device, that has the minimum amount of space required. Use **sp\_helpdevice** to list the available devices.

**Note: rs\_init** by default uses a minimum of 40MB for the database size, and 16MB for the RSSD log size.

Select one of the following if the Adaptive Server does not have a device available for the RSSD:

- Add a device and record the information on your worksheet
- Have **rs\_init** create the device when it installs Replication Server

**Note:** If the Adaptive Server is not on the local machine, you must create the device yourself. **rs\_init** incorrectly evaluates the local machine's file system instead of the remote

machine's file system when it validates the path name and disk space requirements of the device.

If you want **rs\_init** to create the device, verify that the disk file or raw partition you want to use exists and has the proper permissions. Execute **sp\_configure** devices in Adaptive Server to verify that the value for devices is high enough to allow you to add a new device. See the *Adaptive Server Enterprise System Administration Guide* for information about device requirements.

# **Disk Partition Information**

Lists the disk partition information that you need to complete the corresponding section in the worksheet.

Replication Server uses disk partitions for stable queues, which temporarily store the data it receives and sends.

Replication Server can use raw partitions, if they are available on your platform, or operating system files. Raw partitions provide improved recovery capability because the operating system does not buffer their I/O.

The minimum partition size is 20MB. You can add more partitions after the Replication Server is installed.

| Field                                 | Description                                                                                                    |
|---------------------------------------|----------------------------------------------------------------------------------------------------|
| Disk partition path                   | (Required) The name of the physical disk device or the full path name of a file to be used for the disk partition. If you use an operating system file, there must be enough space on the file system for Replication Server to extend the file to the size you specify. You must have already created the operating system file. |
| Logical identifier for disk partition | (Required) A logical identifier for the partition. This name is used in commands and in Replication Server messages to identify the disk partition.                                                                                                    |
|                                       | See Replication Server Reference Manual > Topics > Identifiers.                                                                                                    |
| Size of disk partition                | The size, in megabytes, of the disk partition. The partition must be at least 20MB.                                                                                                    |
|                                       | See Replication Server Administration Guide Volume 1 > Replication Server Technical Overview > Transaction Handling with Replication Server > Stable Queues > Partitions for Stable Queues and Replication Server Design Guide > Capacity Planning.                                                                               |

| Field                     | Description                                                                                                    |
|---------------------------|----------------------------------------------------------------------------------------------------|
| Start value for partition | This value prevents Replication Server from using the beginning of a raw disk partition. It is required if your operating system stores information, such as configuration maps, at the beginning of the disk partition. Enter the number of megabytes Replication Server should ignore.  For example, if you enter 1, Replication Server will not use the first megabyte of the raw disk partition. |

#### **Creating a Disk Partition**

Create raw partitions in Replication Server if they are available on your platform or operating system files. Raw partitions provide improved recovery capability because the operating system does not buffer their I/O.

#### **Prerequisites**

Verify that the operating sytem file that you will use for a partition exist before you specify it in **rs\_init**.

#### Task

1. To create an empty file for a partition, use a text editor or the UNIX touch command. Verify that there is enough free space on the file system for the file to grow to the size you specify. Replication Server extends the file to the full partition size during installation. Grant read and write permissions on the file to the "sybase" user.

For example, log in as the "sybase" user, and create the file with this command, where path is the full *path* to the disk file:

touch path

**2.** Set the permissions on the file:

chmod 600 path

#### See also

• Entering Disk Partition Information on page 50

# **Remote Site Connections Information**

The Remote site connections information section of the worksheet defines a login name for other Replication Servers to use when logging in to this Replication Server.

| Field                         | Description                                                                                   |
|-------------------------------|-----------------------------------------------------------------------------------------------|
| Replication Server login name | The login name that other Replication Servers will use to connect to this Replication Server. |
| Replication Server password   | Replication Server password                                                                   |

# **Database Replication Agent Information**

Lists the database Replication Agent information that you need to complete the corresponding section in the worksheet.

These are the worksheet fields:

| Field       | Description                                                                                  |
|-------------|----------------------------------------------------------------------------------------------|
| RS user     | The login name that the RSSD Replication Agent will use to connect to the Replication Server |
| RS password | The password for the RS user login name.                                                     |

#### See also

• Databases that Require Replication Agents on page 8

# **Complete the Database Setup Worksheet**

Use the worksheet to record configuration information you need for each database you plan to add to the replication system. Refer to the information on the worksheet when you use **rs\_init** to add the database to your replication system.

Each primary or replicate database in your replication system is managed by a Replication Server. The database may also require a Replication Agent.

See the *Replication Server Design Guide* for guidelines on configuring character sets, languages, and sort orders in your replication system.

# **Database Setup Worksheet Sample**

Make a copy of this worksheet for each database you add to the replication system. Complete the worksheet as you prepare to install and configure Replication Server.

Keep the worksheet copy to use if you reconfigure your replication system.

Required worksheet items are marked with an asterisk (\*). **rs\_init** has default values for items that are not marked. To use the default values, leave the unmarked field blank and fill it on the worksheet when you run **rs\_init**.

| Replication Server Information |                                                                           |                      |                      |
|--------------------------------|---------------------------------------------------------------------------|----------------------|----------------------|
|                                | Replication Server name:*                                                 |                      |                      |
|                                | RS SA user:*                                                              |                      |                      |
|                                | RS SA password:*                                                          |                      |                      |
| Replication Ser                | rver Interfaces Information                                               |                      |                      |
|                                | Host name/address:*                                                       |                      |                      |
|                                | Port:*                                                                    |                      |                      |
|                                | Name alias:*                                                              |                      |                      |
| Database Infor                 | mation                                                                    |                      |                      |
|                                | Adaptive Server name:*                                                    |                      |                      |
|                                | SA user:                                                                  |                      |                      |
|                                | SA password:                                                              |                      |                      |
|                                | Database name:                                                            |                      |                      |
|                                | Will the database be replicated?*                                         | Yes                  | No                   |
|                                | Maintenance user:                                                         |                      |                      |
|                                | Maintenance password:                                                     |                      |                      |
|                                | Is this a physical connection for an existing logical connection?         | Yes                  | No                   |
| Logical Connec                 | ction Information                                                         |                      |                      |
| Complete if you se             | lected Yes for "Is this a physical connection                             | n for an existing lo | gical connection?"   |
|                                | Is this an active connection or a standby connection?*                    | Active               | Standby              |
|                                | Logical DS name:*                                                         |                      |                      |
|                                | Logical DB name:*                                                         |                      |                      |
| _                              | of the items in this section only if you selected or standby connection?" | ed "Standby" in res  | ponse to "Is this an |
|                                | Active DS name:*                                                          |                      |                      |

| Active DB name:*                                       |     |    |
|--------------------------------------------------------|-----|----|
| Active DB SA user:*                                    |     |    |
| Active DB SA password:*                                |     |    |
| Initialize standby using <b>dump</b> and <b>load</b> ? | Yes | No |
| Use dump marker to start replicating to standby?*      | Yes | No |

| Database RepAgent Information                                                     |              |  |
|-----------------------------------------------------------------------------------|--------------|--|
| Complete the following if you selected Yes for "Will the database be replicated?" |              |  |
|                                                                                   | RS user:     |  |
|                                                                                   | RS password: |  |

# **Replication Server Information**

The Database Setup Worksheet includes Replication Server information needed to identify the Replication Server that will manage the database.

The Replication Server must be installed and running before you can add the database to the replication system.

These are the worksheet fields:

| Field                   | Description                                                                               |
|-------------------------|-------------------------------------------------------------------------------------------|
| Replication Server name | (Required) The name of the Replication Server that will manage the database.              |
| RS SA user              | (Required) The Replication Server System Administrator (RS SA) login name (usually "sa"). |
| RS SA password          | (Required) The password for the Replication Server SA user.                               |

# **Replication Server Interfaces Information**

Copy the information you have provided in the Replication Server interfaces information section of the Replication Server installation worksheet for the Replication Server that will manage this database. Since the Replication Server is already installed, you do not have to enter this information again unless you start **rs\_init** in a release directory that uses a different interfaces file.

**Note:** If you are using network-based security, available with version 11.5 or later, use the directory services of your network security mechanism to register Replication Servers,

Adaptive Servers, and gateway software. See the documentation that comes with your network-security mechanism for details.

These are the worksheet fields:

| Field            | Description                                                                                                    |  |
|------------------|----------------------------------------------------------------------------------------------------|--|
| Hostname/address | (Required) The name of the machine that is running Replication Server. If the machine has more than one host name or IP address, enter the name or address associated with the network you want to use.                         |  |
| Port             | (Required) Choose a port number between 1025 and 65535 that is not in use on the machine. Check the /etc/services directory or use the <b>netstat</b> command to find out which port numbers are in use.                        |  |
| Name alias       | (Required) On networks that allow multiple protocols, you can use a name alias to distinguish listener services. An alias is a nickname for a Replication Server. You cannot use the alias for any other server on the network. |  |

## **Database Information**

The Database Setup Worksheet includes database information that identifies the database you are adding to the replication system.

| Field                            | Description                                                                                                    |  |
|----------------------------------|----------------------------------------------------------------------------------------------------|--|
| Adaptive Server name             | (Required) The name of the Adaptive Server where the database resides.                                                                                                    |  |
| SA user                          | The "sa" login name for the Adaptive Server managing the database.                                                                                                    |  |
| SA password                      | The password for the SA user login name.                                                                                                    |  |
| Database name                    | The name of the database.                                                                                                    |  |
| Will the database be replicated? | (Required) Select <b>Yes</b> if the database requires a Replication Agent.                                                                                                    |  |
| Maintenance user                 | A login name for Replication Server to use when updating replicated data. This user must be granted all permissions necessary to maintain the replicated data. <b>rs_init</b> creates this login, if it does not already exist, and grants the necessary permissions. |  |
|                                  | See the <i>Replication Server Administration Guide Volume 1</i> for more information about login names for replication system components.                                                                                                    |  |

| Field                                                             | Description                                                                                                    |  |
|-------------------------------------------------------------------|----------------------------------------------------------------------------------------------------|--|
| Maintenance password                                              | The password for the maintenance user.                                                                                                    |  |
| Is this a physical connection for an existing logical connection? | Select <b>Yes</b> if you are adding an active or standby database for a warm standby application, and <b>No</b> if you are not.                               |  |
|                                                                   | See the instructions for setting up warm standby databases in <i>Replication Server Administration Guide Volume 2 &gt; Managing Warm Standby Applications</i> |  |

#### See also

• Databases that Require Replication Agents on page 8

## **Logical Connection Information**

The Database Setup Worksheet includes logical connection needed if you are adding a database that is part of a warm standby database application.

Setting up a warm standby application requires that you perform additional tasks in the Replication Server before and after you use **rs\_init** to add the databases to the replication system.

To configure warm standby for Adaptive Server databases, see *Replication Server Administration Guide Volume 2 > Manage Warm Standby Applications*. To configure warm standby for Oracle databases, see *Replication Server Heterogeneous Replication Guide > Heterogeneous Warm Standby for Oracle*.

These are the worksheet fields:

| Field                                               | Description                                                                                                    |  |
|-----------------------------------------------------|----------------------------------------------------------------------------------------------------|--|
| Is this an active connection or standby connection? | (Required) Select <b>Active</b> if you are adding the active database for the warm standby application.                                              |  |
|                                                     | Select <b>Standby</b> if you are adding the standby database for the warm standby application.                                                       |  |
| Logical DS name                                     | (Required) The name of the logical data server for the logical connection. You must have already created it using <b>create logical connection</b> . |  |
| Logical DB name                                     | (Required) the name of the logical database for the logical connection. You must have already created it using <b>create logical connection</b> .    |  |
|                                                     | Complete the rest of the items in this section only if you have selected a standby connection over an active connection.                             |  |

| Field                                            | Description                                                                                                    |  |
|--------------------------------------------------|----------------------------------------------------------------------------------------------------|--|
| Active DS name                                   | (Required) The name of the data server with the active database. Enter the actual data server name, not the logical data server name defined for the warm standby database pair. |  |
| Active DB name                                   | (Required) The name of the active database. Enter the actual database name, not the logical database name defined for the warm standby database pair.                            |  |
| Active DB SA user                                | (Required) The login name of the system administrator for the data server of the active database. Replication Server uses this login name to set up warm standby applications.   |  |
| Active DB SA password                            | (Required) The password for the system administrator login name of the data server of the active database.                                                                       |  |
| Initialize standby using dump and load?          | (Required) Select <b>Yes</b> if you plan to initialize the standby database with the contents of the active database with the <b>dump</b> and <b>load</b> commands.              |  |
|                                                  | Select <b>No</b> if you plan to initialize the standby database with the <b>bcp</b> utility, or if you do not need to initialize the standby database.                           |  |
| Use dump marker to start replicating to standby? | (Required) Select <b>Yes</b> if transactions will be executed in the active database while the standby database is initialized.                                                  |  |

# **Database RepAgent Information**

The Database Setup Worksheet includes database RepAgent information needed if the database requires a Replication Agent and you have selected to replicate the database.

These are the worksheet fields:

| Field       | Description                                                                                                    |
|-------------|----------------------------------------------------------------------------------------------------|
| RS user     | The Replication Server login name that the Replication Agent will use to connect to the Replication Server.                                                                                                    |
|             | The default Replication Server user login name and password for this Replication Agent is the default login name and password for the Replication Server user for the RSSD RepAgent, which you noted in the "RSSD RepAgent" section of the Replication Server installation worksheet. If you want this user to use a different login name and password, you must first create the user in the Replication Server and then grant connect source permission to the user. |
| RS password | The password for the RS user login name.                                                                                                    |

Preparation for Installing and Configuring Replication Server

# Configure Replication Server and Add Databases Using rs\_init

Use **rs\_init** to configure Replication Server and to add databases to your replication system. You can use **rs\_init** interactively or with a resource file.

## rs\_init in Interactive Mode

Using **rs\_init** in interactive mode is easy to use and catches mistakes that might be missed when using **rs\_init** with a resource file.

**rs\_init** in interactive mode provides command keys and menu prompts to help you make selections and move between windows. It also rejects invalid entries and displays warnings or error messages when you make improper selections. If you make a mistake, you can change your entry and continue with the installation session.

## Starting rs\_init

Run rs\_init and provide the information from the Replication Server installation worksheet.

Each section of the worksheet corresponds to a window or a menu in **rs\_init**. You can also start **rs\_init** with other command line options for your replication environment.

**1.** Log in to your machine as the "sybase" user.

**Note:** You must run **rs\_init** on the machine on which the Replication Server will run.

- **2.** Set the SYBASE environment variable to the path of the Sybase release directory, as described in the *Replication Server Installation Guide*.
- **3.** Change to the Sybase release directory:

cd \$SYBASE/\$SYBASE REP

4. Enter:

\$SYBASE/\$SYBASE REP/install/rs init

5. Choose Configure a Server Product, then Replication Server.

From the Configure Replication System menu you can:

- Configure a new Replication Server.
- Add a database to the replication System.
- Upgrade or downgrade Replication Server.
- Enable password encryption for a Replication Server or alter passwords in configuration files.

#### See also

- Password Encryption on page 87
- rs\_init Command Line Options on page 44
- Configuring a New Replication Server on page 46
- Adding a Database to the Replication System on page 51

#### rs init Interactive Command Keys

Lists the command keys that you can use in interactive mode

| Keys             | Command                | Action                                                                                                    |
|------------------|------------------------|----------------------------------------------------------------------------------------------------|
| Ctrl+A           | Accept                 | Accept the values currently listed in the menu and move to the next menu.                                                                                                    |
| Ctrl+B           | Backward               | Scroll backward one page. Use this command key when a menu or list does not fit on a single screen.                                                                                                    |
| Ctrl+C           | Quit                   | Quit <b>rs_init</b> and return to the shell prompt. Your terminal may use a key mapping other than Ctrl+C. Use the key sequence that is mapped to the SIGINT signal.                                                                                                    |
| Ctrl+F           | Forward                | Scroll forward one page. Use this command key when a menu or list does not fit on a single screen.                                                                                                    |
| Ctrl+R           | Refresh                | Refresh the screen.                                                                                                    |
| Ctrl+X or<br>Esc | Exit                   | Exit the current menu or prompt.                                                                                                    |
| Ctrl+W           | Write to resource file | Generate a file containing the values specified during the current rs_init session. The default file name is \$SYBASE/\$SYB-ASE_REP/init/logs/resource.dmp. rs_init prompts you to enter an alternative file name. You can copy information from this generated file into one of the resource file templates. |
| ?                | Help                   | Display an online help screen.                                                                                                    |

# rs\_init With a Resource File

Using **rs\_init** with resource files to install, configure, upgrade, or downgrade may save time if you plan to install multiple Replication Servers and many of the **rs\_init** values are similar.

A resource file is an ASCII-formatted file that contains configuration information for **rs\_init**. Instead of entering configuration variables during an interactive **rs\_init** session, use any text editor to edit the resource file to specify the variables, then specify the resource file name on the **rs\_init** command line.

## Using a Resource file for rs\_init

Prepare and use a resource file for **rs\_init**.

Sybase supplies several resource file templates for Replication Server. Each template contains the attributes that are valid for a certain **rs\_init** operation. Copy and edit a template file, which is supplied with the Replication Server software.

- 1. Select the resource file template you want to use.
- 2. Make a copy of the template and rename it to distinguish it from the original. For example:

```
cp install.rs install.rsx
```

**Note:** You must have read and write permissions on the copy of the resource file template that you want to edit. You may need to grant write permission to yourself as the file owner.

3. Use a text editor to edit the new resource file.

To use the **vi** editor, for example, enter:

```
vi install.rsx
```

**4.** When you have finished editing the resource file, start **rs\_init** from the operating system prompt, using the **-r** flag to specify your resource file. For example:

```
$SYBASE/$SYBASE REP/install/rs init -r install.rsx
```

**Warning!** If you try to start a resource file session with an input file that is not an edited copy of one of the resource file templates, **rs\_init** fails upon validation of the input file.

You can also start **rs\_init** using a resource file with other command line options for your replication environment.

#### See also

• rs\_init Command Line Options on page 44

## Replication Server Resource File Templates

The resource file templates for Replication Server are located in subdirectories under the init subdirectory of the Sybase installation directory.

| Template Name | Description                                                                                                    |  |
|---------------|----------------------------------------------------------------------------------------------------|--|
| install.rs    | Configures a new Replication Server.                                                                           |  |
| setupdb.rs    | Adds a database to the replication system.                                                                     |  |
| upgr.rs       | Upgrades an RSSD for a Replication Server. Use this template after installing new Replication Server software. |  |
| upgrdb.rs     | Upgrades a user database that is already part of a replication system.                                         |  |

| Template Name | Description                                                                                                    |  |
|---------------|----------------------------------------------------------------------------------------------------|--|
| downgr.rs     | Downgrades an RSSD for a Replication Server. Use this template before reinstalling the previous Replication Server software release. |  |
| eers.rs       | Enables password encryption for a Replication Server.                                                                                |  |
| updrscf.rs    | Alters a password in a Replication Server configuration file.                                                                        |  |

## Syntax and Parameters for a Resource File

Resource files list the attributes and their values to be defined during an rs\_init session.

#### **Syntax**

Attribute entries are in this format:

product name.attribute:value

## **Parameters**

- **product\_name** Either sybinit or rs.
- **attribute** An item for which you are supplying information, such as a server name or network protocol.
- **value** The value you want to assign to the attribute.

## <u>Usage</u>

- Resource file entries can be only one line long (80 characters).
- **rs\_init** ignores blank lines and lines that begin with a pound sign (#).
- If you do not enter a valid value for every required attribute, **rs\_init** returns an error when you use the resource file.
- If a Sybase-defined default value exists for an attribute, you can specify the default with the special value USE DEFAULT.
- Certain resource file attributes can take lists of values. Attributes that can accept lists of values end with "\_list." Use commas to separate values. For example:

```
rs.rs rs network protocol list:tcp,ipx
```

- If you use a resource file to upgrade or modify a Replication Server, you can use the UNCHANGED value to indicate that a particular attribute should remain unchanged.
- You cannot use the USE\_DEFAULT or the UNCHANGED value for required attributes
  with a null default value and you cannot enter USE\_DEFAULT or UNCHANGED for the
  passwords that you specify with these attributes:

| Password Attribute      | User ID                       |
|-------------------------|-------------------------------|
| rs.rs_idserver_pass     | ID Server user                |
| rs.rs_rs_sa_pass        | Replication Server sa login   |
| rs.rs_rssd_prim_pass    | RSSD primary user             |
| rs.rs_db_maint_password | Database maintenance user     |
| rs.rs_rssd_maint_pass   | RSSD maintenance user         |
| rs.rs_ltm_rs_pass       | Log transfer manager login ID |
| rs.rs_rs_pass           | Replication Server login name |

You must provide passwords for these attributes. If the attribute has no value or is not in the resource file, you see a message in the **stdout**. For example, if you do not provide a value for the rs\_db\_maint\_password attribute in the setupdb.rs resource file, you see:

```
Attribute 'rs_db_maint_password' could not be set because '' is an invalid value
```

To ensure security, you must enter a password that complies with the password security requirements such as a minimum password length that administrator has enforced. See Replication Server Administration Guide Volume 1 > Manage Replication Server Security > Managing Replication Server User Security > Manage Replication Server Login Names and Passwords > Password Configuration Options for All Users.

• If you are rebuilding an existing Replication Server, you must drop the RSSD or ERSSD before you start **rs\_init**.

## Sample Replication Server Resource File

See a sample resource file. Your resource file will have different values for many of the attributes, but will be similar to the sample.

```
# Generic attributes are prefaced by "sybinit." The
# only generic attributes are "release directory" and
# "product."
# RELEASE LOCATION
sybinit.release directory: /usr/u/sybase
# The product that you wish to configure. Possible
values are:
# rs
sybinit.product: rs
# REPLICATION SERVER ATTRIBUTES
# This operation installs a new Replication Server.
rs.rs operation: rs install
# ID SERVER INFORMATION
# Name of the ID Server
rs.rs idserver name: IDRS
# Is the ID Server the same as the Replication Server
that is being installed ? Default is no
rs.rs id server is rs server: yes
# Login that other Replication Servers will use to
# connect with the ID Server. Default is
#<rs idserver name> id user.
rs.rs idserver user: USE DEFAULT
# Password for the ID Server user. This is a required field.
rs.rs idserver pass:
# The next two attributes should be set only when
#installing an ID Server and there are multiple ID
#Server domains
# First ID used for Replication Servers in this ID
#Server domain
rs.rs start rs id: USE DEFAULT
# First ID used for databases in this ID Server domain
rs.rs start db id: USE DEFAULT
# REPLICATION SERVER INFORMATION
# Replication Server name
rs.rs name: NYRS
```

```
# Replication Server sa password. This is a required field.
rs.rs rs sa pass:
# Will the Replication Server manage databases with
# primary data, submit asynchronous transactions, or
#serve as an intermediate site in an indirect route ?
#Default is no
rs.rs requires ltm: no
# Will the Replication Server(11.0 or higher) manage
#databases with primary data, submit asynchronous
#transactions, or serve as an intermediate site in an
#indirect route ? Default is ves
rs.rs needs repagent: yes
# Locations of the errorlog and config file for the
# Replication Server.
# The default names of these files are <rs name>.log and
#<rs name>.cfg respectively.
# The default directory in which these files are located
#is the current working directory on Unix platforms, and
#in %SYBASE%\install on PC platforms.
rs.rs rs errorlog: USE DEFAULT
rs.rs rs cfg file: USE DEFAULT
# Character set to be used by this Replication Server
#(and the RSSD LTM if needed)
rs.rs charset: USE DEFAULT
# Language to be used by this Replication Server (and
#the RSSD LTM if needed)
rs.rs language: USE DEFAULT
# Sort order to be used by this Replication Server (and
#the RSSD LTM if needed)
rs.rs sortorder: USE DEFAULT
# REPLICATION SERVER SYSTEM DATABASE CHOICE
# Is this an embedded rssd
rs.rs rssd embedded: no
# EMBEDDED REPLICATION SERVER SYSTEM DATABASE
#INFORMATION
# The following only applies if embedded RSSD is chosen
# erssd name
rs.rs erssd name: rep erssd
# embedded rssd database directory
rs.rs erssd database dir: /work/database
# embedded rssd transaction log directory
rs.rs erssd translog dir: /work/translog
# embedded rssd backup directory
rs.rs erssd backup dir: /work/backup
# embedded rssd error log directory
rs.rs erssd errorlog dir: /work/errorlog
```

```
# REPLICATION SERVER SYSTEM DATABASE INFORMATION
# The following only applies if embedded RSSD is not
# Name of the Adaptive Server that will manage the
# Replication Server's system database.
rs.rs rssd sqlsrvr: NYDS
# Name of the database where the Replication Server
#system tables will be stored. Default is <rs name> RSSD
rs.rs rssd db: USE DEFAULT
# Do you want the RSSD connections to allow HA failover?
#Default is no
rs.rs rssd ha failover: no
# Do you want rs init to create the system database ?
#Default is no
rs.rs create rssd: no
# sa login for the system Adaptive Server - default is sa
rs.rs rssd sa login: USE DEFAULT
# sa password for the system Adaptive Server
rs.rs rssd sa pass:
# Name of the RSSD primary user. Default is
#<rs rssd db> prim
rs.rs rssd prim user: USE DEFAULT
# Password for the RSSD primary user. This is a required field.
rs.rs rssd prim pass:
# Name of the RSSD maintenance user. Default is
#<rs rssd db> maint
rs.rs rssd maint user: USE DEFAULT
# Password for the RSSD maintenance user. This is a required field.
rs.rs rssd maint pass:
# The dbo user and dbo password attributes are not used
#by default. They should be used only if the RSSD
#requires an LTM and the log should be scanned by
#someone other than rs rssd sa login. This user should
already exist in the database.
# Name of the Database Owner for the RSSD
rs.rs rssd dbo user: USE DEFAULT
# Password for the database owner
rs.rs rssd dbo pass:
# REPLICATION SERVER SYSTEM DATABASE DEVICE INFORMATION
# The following only applies if embedded RSSD is not
# chosen (USED ONLY IF RS INIT IS TO CREATE THE RSSD)
```

40

```
# Size of the system database in MB. Default and minimum
# is 40
rs.rs rsdddb size: 40
# Size of the log for the system databas in MB. Default
#and minimum is 32
rs.rs rssd log size:32
# Name of the device on which the system database is to
#be created Default is master
rs.rs rssd db device name: dbdev
# Do you want rs init to create this device for the
#system database ?
# Default is no
rs.rs create rssd database dev: no
# Physical pathname of the device for the system
#database
rs.rs rssd db device path: /work/dev1
# Size of the device for the system database
rs.rs rssddb device size: 40
# Name of the device on which the log for the system
#database is to be created
rs.rs rssd log device name: logdev
# Do you want rs init to create this device for the log
# for the system database ? Default is no
rs.rs create rssd log dev: no
# Physical pathname of the device for the log for the
# system database
rs.rs rssd log device path: /work/dev2
# Size of the device for the log for the system database
rs.rs rssd log device size:32
# DISK PARTITION INFORMATION
# Full path name of a raw disk partition for the
# Replication Server
rs.rs diskp name: /work/dev3
# Logical identifier name for the raw disk partition for
# the Replication Server
rs.rs diskp lname: part1
# Size, in megabytes, of the raw disk partition. Default
# is 20.
rs.rs diskp size: 20
# The offset, in megabytes, at which the Replication
#Server should begin writing in the raw disk partition.
#Default is 0
rs.rs diskp vstart: 0
# REMOTE SITE CONNECTION INFORMATION
# Replication Server login name that other Replication
# Servers will use to connect with this Replication
# Server Default is <rs name> rsi
rs.rs rs user: USE DEFAULT
```

```
# Password for the Replication Server login name. This is a required
field.
rs.rs rs pass:
# SYSTEM DATABASE LOG TRANSFER MANAGER INFORMATION
# (IF RSSD NEEDS LTM)
# Name of the RSSD LTM. Default is
# <rs rssd sqlsrvr> <rs name> RSSD ltm.
rs.ltm name: NY LTM
# Replication Server login name that the log transfer
# manager will use when connecting to the Replication
# Server
# Default is <rs name> ltm
rs.rs ltm rs user: USE DEFAULT
# Password for the login name for the log transfer
# manager.
# This is a required field.
rs.rs ltm rs pass:
# Login name for the user who will start and shutdown
#the log
# transfer manager for the Replication Server system
# database
# Default is sa
rs.rs ltm admin user: USE DEFAULT
# Password for the admin user. This is a required field.
rs.rs ltm admin pass:
# ID SERVER INTERFACES INFORMATION
# These attributes are valid only for Unix platforms.
# On PC platforms, adding interface file entries through
# resource files is not supported.
# rs.do add id server must be no on these platforms.
# Add ID Server to interfaces file? Default is no
rs.do add id server: USE DEFAULT
# Connect retry count; number of times client tries to
# connect to ID Server before giving up
rs.rs id server connect retry count: USE DEFAULT
# Connect retry delay time (in seconds); amount of time
# client waits between each connection attempt
rs.rs id server connect retry delay time: USE DEFAULT
# Notes associated with ID Server interfaces file entry
rs.rs id server notes: Default Sybase Configuration
# Protocol for ID Server network listener
rs.rs id server network protocol list: tcp
# Name of host for ID Server
rs.rs idserver hostname: herbie
# Port numbers for network listener
```

```
rs.rs idserver port: 5002
# REPLICATION SERVER INTERFACES INFORMATION
# These attributes are valid only for Unix platforms.
# On PC platforms, adding interface file entries through
# resource files is not supported.
# rs.do add replication server must be no on these
# platforms.
# Add Replication Server to interfaces file?
rs.do add replication server: no
# Connect retry count; number of times client tries to
# connect
# to Replication Server before giving up
rs.rs rs connect retry count: USE DEFAULT
# Connect retry delay time (in seconds); amount of time
# client waits between each connection attempt
rs.rs rs connect retry delay time: USE DEFAULT
# Notes associated with Replication Server interfaces
# file entry
rs.rs rs notes: Default Sybase Configuration
# Protocol for Replication Server network listener
rs.rs rs network protocol list: tcp
# Name of host for Replication Server
rs.rs rs hostname: herbie
# Port numbers for network listener
rs.rs rs port: 5005
# LOG TRANSFER MANAGER INTERFACES INFORMATION - IF RSSD
# HAS LTM
# These attributes are valid only for Unix platforms.
# On PC platforms, adding interface file entries through
# resource files is not supported.
# rs.do add ltm must be no on these platforms.
# Add Log Transfer Manager to interfaces file?
rs.do add ltm: no
# Connect retry count; number of times client tries to
# connect to Log Transfer Manager before giving up
rs.rs ltm connect retry count: USE DEFAULT
# Connect retry delay time (in seconds); amount of time
#client waits between each connection attempt
rs.rs ltm connect retry delay time: USE DEFAULT
# Notes associated with Log Transfer Manager interfaces
# file entry
rs.rs ltm notes: Default Sybase Configuration
# Protocol for Log Transfer Manager network listener
rs.rs_ltm_network protocol list: tcp
# Name of host for Log Transfer Manager
rs.rs ltm hostname: herbie
# Port numbers for network listener
rs.rs ltm port: 5000
```

```
# REPLICATION SERVER SECURITY INFORMATION
# These attributes apply to the security features
# available for the replication server. This option is
# only available on Solaris and NT.
# Enable external network security
rs.rs network security enable: no
# Type of network security for the Replication Server,
# choices are "dce" or "csfkrb5",
rs.rs network security system: USE DEFAULT
# Login name for the user who will principle user, this
# login name will be used for all secure connections,
# Sybase recommends the name of the Replication Server
# as the principle user name.
rs.rs principal user name: USE DEFAULT
# Full path to the location of keytab file
rs.rs keytab file: USE DEFAULT
# Use Secure Socket Layer(ssl) security
rs.rs use ssl: no
# Full path to the location of the ssl identity file
rs.rs ssl identity file: USE DEFAULT
# Password for the ssl private key
rs.rs ssl pkey password:
# end of resource file
```

# rs\_init Command Line Options

Familiarize yourself with the available **rs\_init** command line options for a resource file. You can use some of these options in an interactive **rs\_init** session.

You can also start **rs\_init** with other command line options for your replication environment:

```
rs_init -r resource_file_name [-option] [parameter]
```

#### where:

- option is the letter specifying a command line option.
- parameter is any valid parameter for that option.

You can specify more than one command line option. For a resource file session, you must specify the **-r** option and the resource file name.

| Flags | Parameters | Explanation                                                                                                    |
|-------|------------|----------------------------------------------------------------------------------------------------|
| -a    | none       | Validates the resource file and exits without performing the configuration task. Without the -a flag, rs_init validates the resource file and continues the product configuration. You must use the -r flag with the -a flag. |

| Flags              | Parameters                                                 | Explanation                                                                                                    |
|--------------------|------------------------------------------------------------|----------------------------------------------------------------------------------------------------|
| -c                 | See the list of supported character sets.                  | Specifies the character set used for all messages and prompts. The -c flag forces rs_init to use a particular character set. Otherwise, rs_init uses your system's default character set.                                                                                                    |
| -е                 | none                                                       | Records information about the user's environment and exits. Information is written to the log file. Without the -e flag, rs_init records user environment information and continues the product configuration.                                                                                                    |
| -h                 | none                                                       | Prints out usage message (help) and exits.                                                                                                    |
| -1                 | French, German, Japa-<br>nese, Spanish, Chinese,<br>Korean | Specifies the language used for all messages and prompts. The -I flag forces <b>rs_init</b> to use a particular language. Without this option, <b>rs_init</b> uses U.S. English.                                                                                                    |
| -log               | Path and file name of log file                             | Lets the user specify location of the session log file. Without the <b>-log</b> flag, <b>rs_init</b> uses the default log location (\$SYBASE/init/log).                                                                                                    |
| -r                 | Path and file name of resource file                        | Specifies that <b>rs_init</b> is to take input from the listed resource file. Use this flag in noninteractive sessions to configure new server products, upgrade existing server products, or modify existing server products.                                                                                      |
| -s                 | Path of Sybase release directory                           | Specifies the Sybase release directory. If you do not use the -s flag, rs_init assumes that the Sybase release directory is the current directory.                                                                                                    |
| -T IGNORE_WARNINGS | none                                                       | Entering certain values for some attributes causes rs_init to exit with a warning. (rs_init exits, for instance, if you specify an operating system file for the location of the master device.) Invoking an rs_init resource file session with the -T IGNORE_WARNINGS flag allows the rs_init session to continue. |
| -v                 | none                                                       | Prints the <b>rs_init</b> version string and exits.                                                                                                    |

#### See also

• Supported Character Sets on page 15

# **Configuring a New Replication Server**

Configure a new Replication Server in your replication environment using **rs\_init**.

#### **Prerequisites**

Complete the Replication Server installation worksheet.

#### **Task**

- 1. From the **rs\_init** menu, select **Configure a Server Product**. The screen you see lists the Sybase products that are installed in the release directory.
- 2. Select Replication Server.
- 3. Select Install a New Replication Server.

You see a list of tasks you must complete to install a new Replication Server.

**Note:** The Install a New Replication Server option only lets you configure a new Replication Server; it does not allow you to install additional software.

Select each task and complete the windows until the status of each task is "Complete."

## **Entering Replication Server Information**

Enter the configuration information for the Replication Server using **rs\_init**.

- **1.** In the New Replication Server window, select Replication Server Information. You see the Replication Server Name window.
- **2.** Enter the name you recorded in the "Replication Server information" section of your worksheet, and press Return. Press Ctrl+A to accept the name.
- **3.** Select each item on the Replication Server Information screen and enter the value you recorded on your worksheet. If you use a default value, record it on your worksheet.

**Note:** For character sets, language and sort order, enter the appropriate number for the value you want to select from the list displayed.

See Adaptive Server Enterprise Configuration Guide > Customizing Localization for Adaptive Server for more information on the character sets and sort orders.

In some configurations, if you set Replication Server language before you set its character set, you receive an error message. To avoid this, set the character set before you set the language.

Press Ctrl+A to accept the information and return to the New Replication Server window.

## **Editing the Interfaces File**

Modify the interfaces file. The interfaces file contains network address information for each Adaptive Server and Replication Server in your replication system.

- 1. To reach the interfaces file window, select Replication Server Interfaces Information from the Replication Server Information window
- 2. Select dsedit to edit the interfaces file if you are using an xterm window, or from the command line you can execute the dscp utility to edit the interfaces file if xterm is not available. dscp is in \$SYBASE/\$SYBASE OCS/bin.

**Note:** Sybase recommends that if you are using Replication Server with network-based security, you use the directory services of your network security mechanism to register Replication Servers, Adaptive Servers, and gateway software. See the documentation that comes with your network security mechanism for details.

See the *Open Client and Open Server Configuration Guide* for more information on **dsedit**.

## **Entering ID Server Information**

Complete the ID Server Information dialog box.

#### **Prerequisites**

- Ensure that you have the login name and password (ID Server User/Password) that all Replication Servers use to log in to the ID Server when you configure the ID Server.
- When you install a Replication Server that is not the ID Server, copy the ID Server Name, ID Server User, and ID Server Password from the "ID server" section of the worksheet.

#### Task

- 1. From the New Replication Server window, select ID Server Information.
  - If the Replication Server you are installing is not the ID Server, you see the ID Server Name window. Select ID Server Name and type the name of the ID Server for the replication system from the worksheet you completed for the ID Server. Then press Ctrl+A to accept your changes.
  - If the Replication Server you are configuring is the ID Server, the ID Server Information window appears.

The Starting Replication Server ID and Starting Database ID appear only when you configure the ID Server.

**2.** Complete the ID Server Information window with the information from the "ID Server" section of your worksheet.

If you do not make entries for the Starting Replication Server ID and starting database ID, the default ranges are used, as shown in "Default ID Number Ranges and ID Number Allocation for ID Server Domains" section.

Press Ctrl+A to accept your changes and return to the New Replication Server windows.

#### See also

- ID Server on page 7
- Default ID Number Ranges and ID Number Allocation for ID Server Domains on page

## Selecting the RSSD Type

Determine the RSSD type that you want for your replication system.

Before you can enter your Replication Server System Database (RSSD) information, you must determine if you want an RSSD or an embedded Replication Server System Database (ERSSD).

In the Replication Server System Database Choice window, select:

- Yes if you want an ERSSD using SQL Anywhere. The text on the second line changes to:
  - 2. Embedded Replication Server System Database INCOMPLETE

Select the **Embedded Replication Server System Database** option, to go to the ERSSD Name window, and then follow the steps to enter information for your ERSSD.

- No if you do not want an ERSSD. This is the default value, and assumes you are creating a regular Replication Server System Database with Adaptive Server Enterprise. The second line on the window appears as:
  - 2. Replication Server Database on ASE INCOMPLETE

Select the Replication Server System Database on ASE option, to go to the Replication Server System Database window, and then follow the steps to enter information for your RSSD.

#### See also

- Entering Embedded Replication Server System Database Information on page 48
- Entering Replication Server System Database Information on page 49

## **Entering Embedded Replication Server System Database Information**

Complete the ERSSD information dialog box.

1. If you selected an ERRSD in "Selecting RSSD type", enter the name of your SQL Anywhere server in the ERSSD window, and press Ctrl+A to accept the name. The Embedded Replication Server System Database window appears.

**Note:** If you are configuring a Replication Server that previously existed, you must delete the previous ERSSD database (\*.db), the previous transaction log file (\*.log), and the previous transaction log mirror file (\*.mlg) before you start **rs\_init**.

- 2. You see the following options, each filled with a default value:
  - ERSSD Database Directory
  - ERSSD Transaction Log Directory
  - ERSSD Backup Directory
  - ERSSD Error Log Directory
  - ERSSD Interface Information

Select each item to change the default value to the value you recorded in the Replication Server installation worksheet. See *Replication Server Administration Guide Volume 1 > Manage a Replication System* for more information on value requirements for ERSSDs.

- 3. Press Ctrl+A to accept the values and return to the Replication Server System Database Choice window.
- **4.** Press Ctrl+A to return to the New Replication Server window.

## **Entering Replication Server System Database Information**

Complete the Replication Server System Database Information dialog box.

1. In the New Replication Server window, select Replication Server System Database.

**Note:** If you are configuring a Replication Server that previously existed, you must delete the previous RSSD before you start **rs\_init**.

- 2. Select each item on the window and enter the value recorded on your worksheet. If you use a default value, copy it from the dialog box to your worksheet.
  - For "RSSD will be replicated," select Yes if you will have more than one Replication Server in your environment.
- 3. Press Ctrl+A to accept the values. You see the New Replication Server window.

## **Entering RSSD Device Information**

Complete the RSSD device information dialog box.

If you selected Yes for the Create RSSD option in the Replication Server System Database window, the "RSSD Device Information" option appears in the New Replication Server window.

**Warning!** If you selected No for Create RSSD in the Replication Server System Database window, you must already have created the RSSD. Skip this section and go to "Entering disk partition information".

 From the New Replication Server window, select RSSD Device Information, then choose Continue.

- **2.** Complete the window using information from your worksheet. If you use a default value, copy it from the window to your worksheet.
- 3. Press Ctrl+A to accept your entries and return to the New Replication Server window.

## **Entering RSSD RepAgent Information**

Complete the RSSD RepAgent information dialog box.

If you selected Yes for the "RSSD will be replicated" option in the Replication Server System database window, the "Database Replication Agent" option appears in the New Replication Server window.

1. Select Database Replication Agent. Enter the RSSD Replication Server user name, and the Replication Server password from your worksheet.

**Note:** Where necessary, **rs\_init** uses the settings established for the Replication Server when configuring an RSSD RepAgent.

2. Press Ctrl+A to accept this information.

## **Entering Disk Partition Information**

Complete the disk partition information dialog box.

## **Prerequisites**

If the Replication Server disk partition is a raw device, the disk partition must exist before you can complete the Disk Partition Information window. If the partition does not exist, create it now. However, if the disk partition is an operating system file, Replication Server automatically creates the disk partition if the partition does already not exist.

#### Task

- 1. From the New Replication Server window, select Disk Partition.
- 2. Complete the window using the information you recorded on your worksheet.
  You can add more partitions after Replication Server is installed. See the *Replication Server Design Guide* for help in determining how much space you need.
- 3. Press Ctrl+A to accept the values and return to the New Replication Server window.

#### See also

• Creating a Disk Partition on page 25

## **Entering Remote Site Connections Information**

Modify the default values in the Remote Site Connections window, which **rs\_init** provided based on the Replication Server name you entered.

- 1. From the New Replication Server window, select **Remote Site Connections**.
- **2.** Complete the window using the information on your worksheet. If you use a default value, copy it to the "Remote site connections" section of the worksheet.
- 3. Press Ctrl+A to accept your changes and return to the New Replication Server screen.

# Adding a Database to the Replication System

Add a database to the replication system. Each primary or replicate database in a replication system is managed by a Replication Server.

#### **Prerequisites**

Complete the Database Setup Worksheet.

#### **Task**

- 1. From the RS\_INIT menu, select Configure a Server Product.
- 2. Select **Replication Server**. You see the Configure Replication System window.
- Select Add a Database to the Replication System.
   rs\_init indicates the status of each part of the installation with "Incomplete" or "Complete."
- 4. Select Replication Server Information.
- **5.** Select **Replication Server Name**. Enter the name of the Replication Server from your worksheet. Press **Ctrl+A** to accept your changes.
- **6.** Complete the window, using the information you recorded on your worksheet. If the status of Replication Server Interfaces Information is "Incomplete," add an entry to the interfaces file for the Replication Server.
- 7. Press Ctrl+A to accept your changes and return to the Add Database to Replication System window.

#### See also

- Database Setup Worksheet Sample on page 26
- Editing the Interfaces File on page 47

## **Completing Database Information**

Finalize the database information.

1. In the Add Database to Replication System window, select Database Information, then click **Continue**.

2. Complete the window using the information you recorded on the worksheet. If you use a default value, copy it from the window to your worksheet. The label refers to Adaptive Server as "SQL Server."

**Note:** The password you specify in this step must be valid to log in to Adaptive Server as "sa". You cannot change the password in **rs\_init** by specifying a different password in this window. To change the Adaptive Server "sa" password, log in to the Adaptive Server after installation and change the password using the alter user command.

- **3.** Choose Yes for "Will the Database Be Replicated?" if:
  - It contains primary data.
  - It is part of a warm standby application.
  - Applications execute replicated stored procedures in it.
- **4.** If you are adding the active or standby database for a warm standby application:
  - a) Choose Yes for "Is This a Physical Connection for Existing Logical Connection?"
  - b) Specify the additional information in the Logical DB Setup window.
- Press Ctrl+A to accept your changes, then go to "Completing the Configuration" section.

## **Completing Logical Connection Information**

Finalize the information you entered in the Logical Connection information window.

## **Prerequisites**

- Set up a warm standby application between Adaptive Server databases. See *Replication Server Administration Guide Volume 2 > Manage Warm Standby Applications*.
- Set up a warm standy application between Oracle databases. See *Replication Server Heterogeneous Replication Guide > Heterogeneous Warm Standby for Oracle.*

**Note:** Before you add a database for a warm standby application, you must create the logical connection in the Replication Server.

#### Task

1. If you selected Yes to "Is This a Physical Connection for Existing Logical Connection?" in the Database Information window, Logical Database Setup selections appear. You must specify logical connection parameters.

In the Database Information window, select Logical DB Setup.

The Logical Connection Information window appears. When you choose "active" for the first item, only these options appear:

- Logical DS Name
- Logical DB Name

- Complete the Logical Connection Information window, using the information you recorded on your worksheet. If you use a default value, copy it from the window to your worksheet.
- 3. Press Ctrl+A to accept your changes, and rs\_init returns you to the Database Information window.

## **Completing the Configuration**

Complete the replication system configuration.

- If the Database Information window indicates that there are incomplete tasks on the Add Database to Replication System window, select each one and complete the required information.
  - When all tasks are "Complete," press Ctrl+A. A message is displayed asking you if you want to execute the configuration.
- **2.** Enter "y" to continue with the configuration.
  - Messages appear on the window as the configuration progresses; these messages require no action.
  - Do not interrupt the configuration. Most configurations require several minutes (sometimes longer) to complete.
  - When the configuration is complete, **rs\_init** displays "Configuration completed successfully."
- 3. Click **OK** to return to the Configure Replication System window.
  - **Note:** To add other databases to the replication system, go to "Adding a database to the replication system" section, and repeat the procedure for each database.
- **4.** Press Ctrl+X to navigate through the screens and exit the program. **rs\_init** displays the path to the log file for the session before you return to the command prompt.

You can find out more about the progress of the installation by looking at the current **rs\_init** log file. **rs\_init** log files are stored in the <code>init/logs</code> subdirectory of the <code>\$SYBASE\_REP</code> directory.

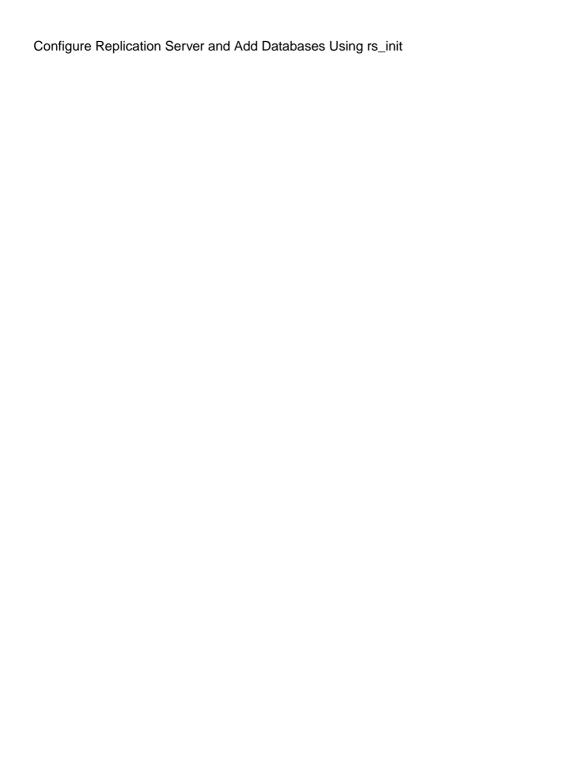

54

# **Upgrade or Downgrade Replication Server**

Upgrade or downgrade Replication Server, or migrate to 64-bit platforms.

**Warning!** Do not modify the secondary truncation point of Replication Agent, truncate the transaction log, or increase the generation number while upgrading.

#### See also

• Required Replication Servers on page 6

# **Requirements for Upgrading**

There are several requirements for the site, route, and system versions, mixed-version environments, and different platforms, when you upgrade Replication Server.

#### Site, Route, and System Version

If a replication system domain has Replication Server 15.7.1 SP100 and later, then the system version and route versions in the replication system domain must be version 12.6 and later.

If the Replication Server version, the site version, and the route version are earlier than 12.6, you must upgrade Replication Server to version 12.6 or later, set site version to 12.6 or later, and upgrade routes to 12.6 or later, before you can install Replication Server 15.7.1 SP100.

#### Mixed-Version Environments

For Replication Server 15.7.1 SP100 and later, mixed-version environments containing versions earlier than 12.6 are not supported. You can upgrade directly to Replication Server 15.7.1 SP100 from versions 12.6 and later, including any ESDs for versions 12.6 and later.

**Note:** To create a database subscription from a primary Replication Server with version 15.7.1 SP100, the replicate Replication Server must be version 15.7.1 SP100 or later.

## SQL Anywhere Version for ERSSD

ERSSD requires Sybase SQL Anywhere. SQL Anywhere version 12 included with Replication Server 15.7.1 SP100 is available on: 64-bit Linux, Solaris SPARC, Solaris x64, HP-UX Itanium, and IBM AIX platforms. The ERSSD and Sample Replication Server, and the ASA12 folder are not available on 64-bit Linux on POWER (IBM pSeries).

#### See also

- Commit a Local Site to a New Version Level on page 67
- Replication Server Site Version on page 68
- Replication Server Route Version on page 69

## **Preparing to Upgrade**

Prepare the Replication Server for upgrade.

- Back up the RSSD or ERSSD. The upgrade process makes changes to the RSSD or ERSSD that you cannot roll back if the upgrade fails. Restore the RSSD or ERSSD from the backup if the upgrade fails.
- 2. Determine where you want to install Replication Server.

If you plan to install the Replication Server software in a directory that:

- Does not contain your existing Replication Server installation verify that the interfaces file is accessible and see *Upgrading Replication Server* on page 57
- Contains your existing Replication Server installation see *Upgrades and Downgrades Using Existing Directories* on page 83
- **3.** Read the release bulletin for your platform for any special installation instructions about mixed-version environments, installing, or upgrading.
- **4.** Use **rs\_helpsub** and **rs\_helpdbsub** to check that all subscriptions are valid. The upgrade fails if there are subscriptions that are not in a valid state before upgrading.
- **5.** Install Replication Server, following the instructions in the *Replication Server Installation Guide* for your platform.
- **6.** Verify the system-wide and route versions and upgrade to version 12.6 if necessary:
  - a) Execute **sysadmin system\_version** on the current Replication Server. If the system version is 1260 or later, you can upgrade your Replication Server now. If the system version is earlier than 12.6, proceed to step 6b.

```
sysadmin system_version
go
```

An example of the output is:

The current system version is 1102.

b) Set the system version on the ID Server to 1260:

```
sysadmin system_version,1260
go
```

If setting the system version is unsuccessful, this message appears and you must proceed to step 6c:

```
The system version could not be set. The specified version '1260' is higher than the lowest Replication Server version in the system '1250'
```

If setting the system version is successful, this message appears and you can proceed to step 6d:

- The system version has been reset from 1102 to 1260
- c) Upgrade Replication Server to 12.6 and set the site version to 12.6 for any Replication Server in the domain that has a version earlier than 12.6. Repeat step 6b.
- d) Execute **sysadmin system\_version** again on the current Replication Server. If the system version is 12.6 or later, proceed to step 6e.
- e) Execute **admin show\_route\_versions** to verify all route versions are 1260 or later. If the route version is lower than 12.6, see *Replication Server Administration Guide Volume 1 > Manage Routes > Upgrade Routes* for information in upgrading the route version. After you upgrade the routes, you can upgrade the current Replication Server.

# **Upgrading Replication Server**

Upgrade Replication Server from version 12.6 and later.

- Stopping Replication Agent and Quiescing Replication Server
   Stop Replication Agent and quiesce Replication Server to purge all inbound queues.
- 2. Deciding the Upgrade Method to Use

  Decide whether you want to upgrade Replication Server and associated databases using the simplified upgrade method with repserver or continue to upgrade with rs\_init.
- 3. Upgrades to RSSD or ERSSD and User Databases

  After you upgrade the Replication Server RSSD or ERSSD, you must apply upgrades to a primary, replicate, or standby database in the replication system to accommodate changes, such as installing new stored procedures, that support the new version of Replication Server to which you are upgrading, and features such as Multi-Path Replication<sup>TM</sup>.
- 4. Upgrading RSSD or ERSSD and User Databases with repserver Use the repserver utility to upgrade the Replication Server RSSD or ERSSD, and user databases in one step.
- **5.** *Upgrading RSSD or ERSSD with rs\_init* (Optional) Use rs\_init to upgrade the RSSDs or ERSSDs so they are compatible with the executable programs.
- **6.** Fixing a Failed Replication Server Upgrade
  Retry the upgrade process at this point if it fails.
- 7. Fixing User Database Upgrades with sysadmin upgrade, "database"

  Apply upgrades to Adaptive Server or Sybase® IQ, primary, replicate, or standby databases in the replication system that failed to upgrade during the automatic upgrade process, or to databases that you excluded from the automatic upgrade process.
- **8.** *Upgrading an Adaptive Server User Database with rs\_init*If you use rs\_init to upgrade Replication Server and the RSSD or ERSSD, you must apply upgrades to a primary, replicate, or standby database in the replication system to

accommodate changes, such as installing new stored procedures, that support the new version of Replication Server to which you are upgrading, and features such as Multi-Path Replication $^{TM}$ .

**9.** Upgrading Non-ASE User Databases and User Databases Not Supported by sysadmin upgrade

Use the corresponding upgrade scripts for databases such as Oracle, IBM DB2 UDB, and Microsoft SQL Server that are not supported by the sysadmin upgrade, database command and rs init.

10. Commit a Local Site to a New Version Level

After you upgrade a Replication Server and its user databases, you must decide whether to commit to the new Replication Server version level. Decide whether to set the replication site version to the new version and whether to upgrade the route version to the new version.

11. Backing Up the RSSD or ERSSD

Back up the RSSD or ERSSD after upgrading the Replication Server, setting its site version, and performing route upgrades to the relevant routes.

## **Stopping Replication Agent and Quiescing Replication Server**

Stop Replication Agent and quiesce Replication Server to purge all inbound queues.

Replication Server 15.7.1 SP100 is available only on 64-bit platforms for all UNIX and Linux operating systems. Therefore, upgrading to version 15.7.1 SP100 may include upgrading from a 32-bit platform which requires a purge of inbound queues. See the *Replication Server Release Bulletin* for supported 64-bit platforms.

 On Replication Server, stop Replication Agent for all primary databases and system databases:

```
suspend log transfer from all
```

2. If you are using Adaptive Server as the RSSD, stop RepAgent for the RSSD:

```
sp stop rep agent RSSD name
```

**3.** If there are incoming routes to the Replication Server you are upgrading, log in to the source Replication Server and suspend all routes to the Replication Server, *dest\_rs*, you are upgrading:

```
suspend route to dest rs
```

**4.** Verify that the Replication Server queues have been drained out and the Replication Server you are upgrading has been quiesced by executing this command on the Replication Server:

```
admin quiesce check
```

If Replication Server is not yet quiesced, retry with admin quiesce\_force\_rsi.

**Warning!** You may lose data if you proceed with the upgrade process and Replication Server is not quiesced.

## **Deciding the Upgrade Method to Use**

Decide whether you want to upgrade Replication Server and associated databases using the simplified upgrade method with **repserver** or continue to upgrade with **rs\_init**.

- 1. Use the **repserver** utility to upgrade the Replication Server RSSD or ERSSD, and user databases in one step.
  - Optionally, continue to use **rs\_init** to upgrade the Replication Server RSSD or ERSSD, and user databases in several steps.
- **2.** Upgrade user databases in the replication system only if they failed to upgrade during seamless upgrade or if you excluded them from the upgrade process.

To upgrade the user databases, use one of:

- Fixing User Database Upgrades with sysadmin upgrade, "database" on page 65
- Upgrading an Adaptive Server User Database with rs\_init on page 66

You can use **sysadmin upgrade**, "database" or **rs\_init** to upgrade the user databases.

## **Upgrades to RSSD or ERSSD and User Databases**

After you upgrade the Replication Server RSSD or ERSSD, you must apply upgrades to a primary, replicate, or standby database in the replication system to accommodate changes, such as installing new stored procedures, that support the new version of Replication Server to which you are upgrading, and features such as Multi-Path Replication<sup>TM</sup>.

Upgrading an RSSD or ERSSD may add new Replication Server system tables, add new rows or columns to existing tables, or install new stored procedures. To accommodate changes that support the new version of Replication Server to which you are upgrading, **repserver** or **rs\_init** applies upgrades to user databases such as a primary, replicate, or standby database in the replication system.

If you do not apply the upgrades to replicate databases such as:

- Adaptive Server you cannot use Multi-Path Replication for replication to Adaptive Server databases after you upgrade Replication Server to 15.7 and later.
- Sybase IQ Replication Server suspends replicate connections to the Sybase IQ replicate
  databases after you upgrade Replication Server to 15.7.1 or later, and you see a "Awaiting
  Upgr" status if you use admin who. You can upgrade the Sybase IQ database using one
  of:
  - repserver -upgr upgrades Replication Server at the same time
  - sysadmin upgrade,'database' after upgrading Replication Server with rs\_init or repserver with the -nodb option

## Upgrading RSSD or ERSSD and User Databases with repserver

Use the **repserver** utility to upgrade the Replication Server RSSD or ERSSD, and user databases in one step.

1. If the Replication Server uses Adaptive Server for the RSSD, grant sa\_role to the primary user at the RSSD:

```
sp_role 'grant', sa_role, primary_user
```

You can revoke the "sa" role after the upgrade process is finished, by executing:

```
sp_role 'revoke', sa_role, primary_user
```

**Note:** The *RSSD\_primary\_user* in the .cfg file must have a replication role or "sa" role. The *RSSD\_primary\_user* may not necessarily be the sa user ID or the user that has been entered in the **rs\_init** pane.

- **2.** Grant sa\_role to the maintenance user for each user database.
- **3.** Shut down the preupgrade version of Replication Server.
  - a) Use **isql** to log in to the Replication Server as the system administrator:

```
isql -Usa -Psa _password - Srs_name
go
```

b) Enter:

```
shutdown
go
```

- **4.** Log in as the sybase user and change to the directory where you installed the new Replication Server—\$SYBASE.
- **5.** Set SYBASE environment variables to the directory where Replication Server 15.7.1 SP100 is installed by using the **SYBASE.sh** or **SYBASE.csh** shell scripts.
- **6.** Start the new version of Replication Server in upgrade mode. Enter:

```
repserver -upgr -S rs_name -A erssd_release_dir -C config file -I interfaces file -E errorlog file
```

In upgrade mode, Replication Server upgrades the ERSSD or RSSD it is using, automatically connects to each user database to which it has maintenance user access, and where a connection exists, applies the upgrade scripts to the database.

The full syntax is:

```
repserver [-C config_file] [-i id_server]
[-S rs_name] [-I interfaces_file]
[-E errorlog_file] [-M] [-V] [-K keytab_file]
[-upgr] [-A erssd_release_dir] [-purgeq]
[-nodb {all|dbid_1[,dbid_2[,dbid_3[,...]]]]}
[-e]
```

where:

- **-upgr** instructs Replication Server to start the upgrade
- -A erssd\_release\_directory specifies the location of the release directory of the ERSSD you are going to upgrade if Replication Server is using an ERSSD, for example:

```
/sybase/REP-15 5/ASA11
```

If you do not include the **-A** option, Replication Server obtains the release directory location from the Replication Server configuration file if the configuration file

contains the information. Replication Server ignores the release directory location in the configuration file if you specify the **-A** option because what you specify manually in the **repserver** command overrides configuration file settings.

- **-purgeq** purges transactions from the inbound queue. You must use this option if you are upgrading from a version of Replication Server earlier than 15.5.
- -nodb all excludes all user databases from the upgrade process
- **-nodb** *dbid\_1*[,*dbid\_2*[,*dbid\_3*[,...]]] excludes specific databases from the upgrade process. Separate multiple database IDs with a comma and do not include a space between the IDs. For example:

```
repserver -upgr . . . -A . . . -nodb 101,102,105
```

-e – records the SQL statements that Replication Server sends to data servers when you enter the -upgr parameter for upgrading. Without the -e option, there is no record of the SQL statements generated. With or without the -e option, the upgrade process uses the Replication Server error log file to record any errors that occur during the upgrade process, and why any user database was not upgraded.

You can use only the **-A**, **-purgeq**, **-nodb**, and **-e** options when you use **-upgr**. See *Replication Server Reference Manual* > *Executable Programs* > *repserver* for descriptions of the other **repserver** parameters.

For example, if you are upgrading the NY\_RS Replication Server from version 15.5 to 15.7.1 SP100, and before the upgrade, NY\_RS is using the /sybase/REP-15\_5/ASA11 ERSSD release directory location, the *ny\_rs.cfg* configuration file, the interfaces file, and the ny rs errorlog error log file, enter:

```
repserver -upgr -SNY_RS -A/sybase/REP-15_5/ASA11 -Cny_rs.cfg -
Iinterfaces -E ny rs errorlog
```

If the upgrade is successful, the upgrade mode shuts down Replication Server and you do not see any warning or error messages.

**7.** Restart Replication Server using the appropriate executables for the new version.

**Warning!** Some Replication Server configuration options with newer versions may have a wider valid range. If you increase any of these configuration options after upgrading, you must reinstate the old values before downgrading. Otherwise, the Replication Server may not start or may behave incorrectly.

- **8.** If you installed the new Replication Server software in a different directory than the earlier version, modify the runserver files for the Replication Server to replace the old binary with new binary in the new version directory.
- 9. If you are using Adaptive Server as the RSSD, restart the RepAgent for the RSSD:

```
sp_start_rep_agent RSSD_name
```

**10.** Resume log transfer to Replication Server from all Replication Agents for primary databases, and RSSD or ERSSD:

```
resume log transfer from all
```

11. If there are incoming routes to *dest\_rs*, the Replication Server you upgraded and now restarted, log in to the source Replication Server and resume all routes to *dest\_rs* to allow

the source Replication Server to begin sending queued messages to *dest\_rs*. At the source Replication Server, execute:

```
resume route to dest rs
```

- 12. Check the upgraded Replication Server:
  - a) Verify that the RSSD or ERSSD version of the upgraded Replication Server is correct.
     You can check one of:
    - Replication Server error log you see:

```
Upgraded RSSD successfully. The current RSSD version is '1571100'.
```

• rs config table  $-\log$  in to isql and enter:

```
select * from rs_config where
optionname='current rssd version'
```

- b) Check that the Replication Server modules are running by executing **admin who** with the relevant options.
- 13. If you have more Replication Servers to upgrade, repeat steps 1 to 12.

## Upgrading RSSD or ERSSD with rs init

(Optional) Use **rs\_init** to upgrade the RSSDs or ERSSDs so they are compatible with the executable programs.

Upgrading an RSSD or ERSSD may add new Replication Server system tables, add new rows or columns to existing tables, or install new stored procedures. Upgrade an RSSD based on the information from the Replication Server installation worksheet for the Replication Server you are upgrading. You must separately use **rs\_init** to upgrade any primary, replicate, or standby user databases in the replication system to accommodate changes, such as installing new stored procedures, that support the new version of Replication Server to which you are upgrading.

- Log in as the "sybase" user and change to the directory where you installed Replication Server—\$SYBASE.
- **2.** Set SYBASE environment variables to the directory where Replication Server 15.7 is installed by using the **SYBASE.sh** or **SYBASE.csh** shell scripts.
- **3.** Verify that the RSSD and Replication Servers that you are upgrading are running.
- **4.** If the Replication Server uses Adaptive Server for the RSSD, grant sa\_role to the primary user at the RSSD:

```
sp_role 'grant', sa_role, primary_user
```

You can revoke the sa\_role after the upgrade process is finished, by executing:

```
sp_role 'revoke', sa_role, primary_user
```

**Note:** The *RSSD\_primary\_user* in the .cfg file must have a replication role or "sa" role. The *RSSD\_primary\_user* may not necessarily be the sa user ID or the user that has been entered in the **rs\_init** pane.

- **5.** If the Replication Server uses an ERSSD, edit the *rs\_name*.cfg file, where *rs\_name* is your Replication Server:
  - a) Add the **erssd\_release\_dir** parameter to specify the location of the SQL Anywhere ERSSD database that you are going to upgrade. For example:

```
erssd release dir=/sybase/REP-15 5/ASA11
```

 Add the erssd\_start\_cmd parameter to specify the command to start the previous version of ERSSD.

You can find an example of the parameter in the Replication Server error log by searching for "ERSSD start command". At the entry for "ERSSD start command", you see for example:

```
ERSSD start command: /sybase/REP-15_5/ASA11/bin/dbspawn
-f -q /sybase/REP-15_5/ASA11/bin/dbsrv11
-s none -ti 0 -x "tcpip(PORT=15501; DOBROAD=NO; BLISTENER=NO)"
-o /sybase/REP-15_5/errorlog/rs155_prs_ERSSD.out
/sybase/REP-15_5/dbfile/rs155_prs_ERSSD.db
```

- c) From the interfaces file, obtain the name and location of the Replication Server you are upgrading, and the port number of the Replication Server RSSD.
- **6.** If the Replication Server uses an ERSSD, and is performing routing, edit the *rs name* .cfq file, where *rs\_name* is your Replication Server:
  - a) Add the **erssd\_ra\_release\_dir** parameter to specify the location of the SQL Anywhere ERSSD database that you are going to upgrade. For example:

```
erssd ra release dir=/sybase/REP-15 5/ASA11
```

 Add the erssd\_ra\_start\_cmd parameter to specify the command to start the previous version of ERSSD.

Obtain the name of the ERSSD Replication Agent and the location of the interfaces file from the Replication Server log file by searching for "Starting embedded RSSD Replication Agent" and using the same command format from the next line: "Executing command." For example:

```
erssd_ra_start_cmd=/sybase/REP-15_5/ASA11/bin/dbltm
-ud -S SAMP_RS_ERSSD_ra
-C /sybase/REP-15_5/samp_repserver/SAMP_RS_ERSSD_ra.cfg
-ot /sybase/REP-15_5/samp_repserver/SAMP_RS_ERSSD_ra.out
-I /sybase/interfaces
```

7. If you are upgrading from Replication Server version 12.6 to version 15.7.1 SP100 and if the Replication Server uses an ERSSD, include the lib subdirectory of the ASA directory in the LD LIBRARY PATH environment variable:

```
LD_LIBRARY_PATH=$LD_LIBRARY_PATH:/work/RS126/REP-12_6/ASA8/lib export LD_LIBRARY_PATH
```

**8.** Start **rs\_init**:

```
$SYBASE/$SYBASE_REP/install/rs_init
```

You see the RS INIT menu.

9. Select Configure a Server Product. Choose Continue.

#### 10. Select Replication Server.

- 11. Select Upgrade an Existing Replication Server.
- **12.** Complete the Upgrade Existing Replication Server window with the information from the "Replication Server installation worksheet" for the Replication Server you are upgrading.
  - a) Enter the name of the Replication Server with the RSSD you are upgrading.
  - b) Enter the login name for the Replication Server "sa" user. The default value is "sa."
  - c) Enter the password for the "sa" user on the Replication Server.
  - d) Enter the path name of the Replication Server configuration file.
  - e) Press Ctrl+A to save your changes. You see: Execute the Replication Server tasks now?
- 13. Enter "y" to continue the RSSD upgrade.
  - **rs\_init** displays informational messages as it loads the upgrade script into the RSSD. When the upgrade is complete, you see:

RSSD successfully upgraded from old\_rel\_no to new\_rel\_no. Replication Server 'rs\_name' can now be restarted. Task to upgrade the RSSD succeeded. Configuration completed successfully.

#### where:

- *old\_rel\_no* is the Replication Server version from which you are upgrading.
- new\_rel\_no is the new Replication Server version.
- rs\_name is the name of the Replication Server.
- **14.** If you installed the new Replication Server software in a different directory than the earlier version, modify the runserver files for the Replication Servers so that they use the programs in the new version directory.
- 15. Restart Replication Server using the appropriate executables for the new version.

**Warning!** Some Replication Server configuration options with newer versions may have a wider valid range. If you increase any of these configuration options after upgrading, you must reinstate the old values before downgrading. Otherwise, the Replication Server may not start or may behave incorrectly. The Replication Server upgrade process prints all the current configuration option values in **rs\_config** to **rs\_init** log, so that you can restore the former settings before downgrading.

- a) Modify the old runserver file, run\_servername, where servername is your Replication Server name, to replace the old binary with the new binary in \$SYBASE/REP-15\_5/bin/repserver and start Replication Server from \$SYBASE/REP-15\_5/bin/repserver.
- b) If you are using Adaptive Server as the RSSD, restart the RepAgent for the RSSD: sp\_start\_rep\_agent RSSD\_name
- Resume log transfer to Replication Server from all Replication Agents for primary databases, and RSSD or eRSSD:

```
resume log transfer from all
```

d) If there are incoming routes to dest\_rs, the Replication Server you upgraded and now restarted, log in to the source Replication Server and resume all routes to dest\_rs to allow the source Replication Server to begin sending queued messages to dest\_rs. At the source Replication Server, execute:

```
resume route to dest_rs
```

**16.** If you have more Replication Servers to upgrade, repeat the upgrade procedures.

## Fixing a Failed Replication Server Upgrade

Retry the upgrade process at this point if it fails.

- Restart the old Replication Server against the RSSD and fix any problem that may have caused the error.
- 2. Re-run the upgrade process after you fix the error.

You can do this multiple times until the upgrade succeeds.

**Note:** You cannot start a new Replication Server against a partially upgraded RSSD if you used **rs\_init**. However, you can start a new Replication Server in upgrade mode as many times as needed, using the **-upgr** option with **repserver**, against a partially upgraded RSSD to continue the upgrade process or to fix upgrade problems.

## Fixing User Database Upgrades with sysadmin upgrade, "database"

Apply upgrades to Adaptive Server or Sybase<sup>®</sup> IQ, primary, replicate, or standby databases in the replication system that failed to upgrade during the automatic upgrade process, or to databases that you excluded from the automatic upgrade process.

The upgrades are required to accommodate changes, such as installing new stored procedures, that support the new version of Replication Server to which you are upgrading.

 Enter admin version, "connection" at the upgraded Replication Server to identify the user databases that you must upgrade.

You see a list of the user databases and data servers, the database IDs, the corresponding Replication Server, and the status of the database. For example:

| dbid | Name      | Controller RS | Status                     |
|------|-----------|---------------|----------------------------|
| 101  | pds.pdb01 | rs_12         | Database needs upgrade     |
| 102  | pds.pdb02 | rs_12         | Database is not accessible |
| 103  | rds.rdb01 | rs_12         | Database has been upgraded |

The "Not accessible" status means that Replication Server cannot connect to this user database because the database is unavailable, or because the maintenance user ID that Replication Server uses to connect to the database has insufficient privileges to connect.

**2.** Enter **sysadmin upgrade**, "**database**" at the upgraded Replication Server to upgrade the user databases served by the Replication Server:

```
sysadmin upgrade, "database" {, data server, database | all}
```

#### where:

- *dataserver\_name*, *database\_name* specifies a database to upgrade. You must enter a separate command for each database.
- **all** upgrades all databases served by the Replication Server. Replication Server displays error messages if a database does not meet the conditions for upgrade.

For example, to upgrade the pdb01 database in the pds data server, enter:

```
sysadmin upgrade, database, pds, pdb01
```

If any of the databases fail to upgrade, see the Replication Server error log for the reasons such as:

```
Database data_server.database is not accessible.
Fail to upgrade data server.database.
```

## Upgrading an Adaptive Server User Database with rs\_init

If you use **rs\_init** to upgrade Replication Server and the RSSD or ERSSD, you must apply upgrades to a primary, replicate, or standby database in the replication system to accommodate changes, such as installing new stored procedures, that support the new version of Replication Server to which you are upgrading, and features such as Multi-Path Replication<sup>TM</sup>.

If you do not apply the upgrades to replicate databases such as:

- Adaptive Server you cannot use Multi-Path Replication for replication to Adaptive Server databases after you upgrade Replication Server to 15.7 and later.
- Sybase IQ Replication Server suspends replicate connections to the Sybase IQ replicates after you upgraded Replication Server to version 15.7.1 or later, and you see a "Awaiting Upgr" status if you use **admin who**.
- 1. Start rs\_init.
- **2.** Select **Upgrade an existing database in the replication system** from the Configure Replication System window, then choose **Continue**.
- **3.** Enter the information from the "Database Setup Worksheet" for the upgraded Replication Server:
  - Name of the Adaptive Server that manages the database you are upgrading.
  - Name of the database you are upgrading.
  - Login name for the "sa" user on the Adaptive Server that manages the database that you are upgrading. The default value is "sa."
  - Adaptive Server "sa" user password.
  - Login name for the maintenance user on the Adaptive Server that manages the database
    that you are upgrading. The default is "database\_maint," where "database" is the name
    of the database you are upgrading.
- **4.** Select **Continue**. **rs\_init** performs the upgrade.

**5.** If you have more Replication Servers or databases to upgrade, repeat the procedures to stop Replication Agent and quiesce Replication Server, upgrade RSSD or ERSSD, and upgrade Adaptive Server databases.

# <u>Upgrading Non-ASE User Databases and User Databases Not Supported by sysadmin upgrade</u>

Use the corresponding upgrade scripts for databases such as Oracle, IBM DB2 UDB, and Microsoft SQL Server that are not supported by the **sysadmin upgrade**, **database** command and **rs\_init**.

- Use the maintenance user login ID to connect to the user database.
   See the Replication Server Options documentation to configure a connection to a non-ASE database.
- 2. Find the relevant script in the scripts subdirectory of your Replication Server installation directory.
  - The scripts are named hds\_dataserver\_make\_upgradedb.sql where dataserver\_make is the replicate data server type.
- 3. Run the script to upgrade the user database.

Modify or run the script unchanged depending on the way Replication Server connects to the user database. If the connection is through:

- Enterprise Connect<sup>™</sup> Data Access (ECDA) run the script unchanged. For example, to upgrade an IBM DB2 UDB user database, use ECDA for ODBC with the **isql** -i option to run the **hds\_db2\_upgradedb.sql** script on the user database.
- ExpressConnect modify the script to allow the tool of your choice to run it. For example, to upgrade an Oracle database, remove the go commands in the hds\_oracle\_upgradedb.sql script and load the script manually.

## Commit a Local Site to a New Version Level

After you upgrade a Replication Server and its user databases, you must decide whether to commit to the new Replication Server version level. Decide whether to set the replication site version to the new version and whether to upgrade the route version to the new version.

The system version is the version of the replication system. Set the system version at the ID Server with **sysadmin system\_version**.

In a replication system that includes Replication Server versions 12.6 through 15.7.1 SP100, and for which the site version is set to its software release level and the system version is 1260 or higher, each Replication Server can use all the features of its release. Such a system is called a mixed-version system.

However, in a mixed-version system, interaction between Replication Servers of different version levels is limited, and information associated with new features may not be available to Replication Servers of earlier versions. Replication Servers of the same version can exchange full information about the software features they support.

If, for example, you are upgrading to version 15.7.1 SP100, you can use new Replication Server features that interact with other Replication Servers only if all these conditions are true:

- The system version has been set to 1260 or higher.
- The site version for both Replication Servers has been set to the current site version, such as 1571100.
- The routes between the Replication Servers have been upgraded.

See Replication Server Reference Manual > Replication Server Commands > sysadmin system\_version.

#### See also

- Preparing to Upgrade on page 56
- Backing Up the RSSD or ERSSD on page 72

#### System Version and Software Version Relationship

You can use the full capabilities of software version 15.5 and later when the system version is at 1260 or later.

| Replication Server Software Version | System Version 1260 and Later                       |
|-------------------------------------|-----------------------------------------------------|
| 15.7.1 SP100                        | Full capability when site version is set to 1571100 |
| 15.7.1                              | Full capability when site version is set to 1571    |
| 15.7                                | Full capability when site version is set to 1570    |
| 15.6 and 15.5                       | Full capability when site version is set to 1550    |
| 15.2                                | Full capability when site version is set to 1520    |
| 15.1                                | Full capability when site version is set to 1510    |
| 15.0 and 15.0.1                     | Full capability when site version is set to 1500    |
| 12.6                                | Full capability when site version is set to 1260    |

For example, new features of version 15.7.1 SP100 are available only when the system version is at least 1260 and the site version is set to 1571100.

If a software version is supported with full capability at a given system version, you can install new Replication Servers of that software version.

## **Replication Server Site Version**

The site version determines which Replication Server features you can use.

If, for example, you have Replication Servers with a site version set to version 15.0, you can create replication definitions for tables containing the bigint datatype. Such replication

definitions are distributed to other Replication Servers with site versions that are at the same version level or higher. Replication Servers of earlier versions do not receive information about these replication definitions.

After you upgrade Replication Server and its user databases, and set the system version to the new version, you must set the Replication Server site version to the new software version level before you can use the new Replication Server features.

You cannot downgrade after you set the site version. You must set the site version for all Replication Servers that require it, and upgrade the routes. Information needed for the new features cannot be propagated to other sites until the corresponding routes are upgraded.

#### See also

• Replication Server Route Version on page 69

#### Setting the Replication Server Site Version to the New Version

Set the Replication Server site version to the new version to use the new features of Replication Server.

 Log in to the current Replication Server and execute sysadmin site\_version, new\_site\_version to complete the upgrade. For example, to set the site version to 1570:

```
sysadmin site version, 1570
```

The Replication Server Release Bulletin may instruct you to set the site version to a more recent version level.

See Replication Server Reference Manual > Replication Server Commands > sysadmin site version.

**2.** If the Replication Server uses an ERSSD, remove the **erssd\_release\_dir** and **erssd\_start\_cmd** parameters, and all options and values you entered earlier for these parameters from the *rs name.cfg* file of the new version of Replication Server.

#### **Replication Server Route Version**

The route version is the earlier of the two site version numbers of the source and destination Replication Servers of the route. After you upgrade the source and destination Replication Servers on either end of a route and also set their site versions to a higher Replication Server version, you must upgrade the route.

Upgrading the route allows the Replication Servers to exchange information about newer software features. Upgrading a route rematerializes the data in the system tables in the RSSD and makes information associated with new features available to a newly upgraded Replication Server. After upgrading, new types of information that were not previously allowed can be exchanged.

Replication Server version 11.5 and later uses route version information to determine which feature set you can use with the route and which data to propagate to other sites. If the route

version is lower than the earliest site version, you must perform a route upgrade. For example, information necessary for version 15.7.1 SP100 features is not propagated to other sites until the corresponding route versions are upgraded to 1571100.

After you upgrade to Replication Server 15.7.1 SP100 and set the site version to 1571100, you must upgrade each route for which this Replication Server is a source or destination, and the site versions of the source and destination are at 1571100 or later. Set the new site version and upgrade the routes only to use new features across multiple Replication Servers that support the new features.

How you upgrade routes depends on how you use Replication Server, and whether you are using a mixed-version system.

If the source Replication Server is version 15.7 or later, you can use **sysadmin upgrade**, **"route"** to upgrade a route regardless of the destination Replication Server version. Otherwise, use the Replication Manager plug-in of Sybase Central<sup>TM</sup>.

#### **Upgrading Routes**

Set the route version to the new version.

1. Execute **admin version**, "**route**" to report the routes that you need to upgrade that start from and go to the Replication Server you are upgrading. An example of the report:

```
Source Destination Route Proposed Status

Version Version

NY RS LON RS 1500 1571100 Need route upgrade
```

**2.** Execute **sysadmin upgrade**, **"route"**, *dest\_rs\_name* on the Replication Server that originates the route you want to upgrade where *dest\_rs\_name* is the destination Replication Server of the route you are upgrading.

The user ID and password you use to execute the command must also exist at the destination Replication Server, and the RSSD of the destination Replication Server. This user ID must have sa permission at the destination Replication Server and dbo permission at the RSSD of the destination Replication Server.

For example, to upgrade the route from NY\_RS to LON\_RS in the example replication system in step 1, execute:

```
sysadmin upgrade, "route", LON_RS
```

When you execute the command, you see:

```
Route upgrade for route 'NY_RS.LON_RS' is in progress in the background"
```

In the background, NY\_RS starts a routing thread that performs these procedures:

- NY\_RS determines if the route upgrade requires RSSD materialization. If it does, NY\_RS proceeds to the next step. Otherwise, NY\_RS places a commit marker in the RSSD of LON\_RS to alter the route version and completes the route upgrade.
- NY\_RS places a begin marker in the RSSD of NY\_RS.
- NY\_RS checks every two seconds for the arrival of the begin marker at the RSSD of LON\_RS. If the begin marker does not arrive at the RSSD of LON\_RS within the defined threshold of one minute, NY\_RS terminates the upgrade process.
- When the begin marker arrives at the RSSD of LON\_RS, NY\_RS instructs LON\_RS to enter hibernation mode.
- The command instructs NY\_RS to process the set of route upgrade scripts.
- NY\_RS places a commit marker in the RSSD of LON\_RS to alter the route version and then NY\_RS completes the route upgrade.
- NY RS instructs LON RS to leave the hibernation mode.
- **3.** Execute **admin version**, **"route"** to check the status of the route upgrade.

If:

- The route upgrade succeeds, the route should not be listed in the output.
- The route upgrade fails and you need to recover the route from the upgrade, you see something similar to:

| Source | Destination | Route<br>Version | -       | Status  |          |
|--------|-------------|------------------|---------|---------|----------|
|        |             |                  |         |         |          |
| NY_RS  | LON_RS      | 1500             | 1571100 | need    | route    |
|        |             |                  |         | upgrade | recovery |

• If the route upgrade did not proceed and if there are still routes that you need to upgrade, you see something similar to:

| Source | Destination | Route   | Proposed | Status     |
|--------|-------------|---------|----------|------------|
|        |             | Version | Version  |            |
|        |             |         |          |            |
| NY_RS  | ROM_RS      | 1500    | 1571100  | need route |
|        |             |         |          | upgrade    |

You can also check the error log of *source\_rs\_name*, the Replication Server where the route starts, for the status of the route upgrade. In a:

• Successful route upgrade that includes materialization to make information associated with new features available to a newly upgraded Replication Server:

```
Upgrade for route 'source_rs_name.dest_rs_name' is complete.
```

• Successful route upgrade that does not need rematerialization:

```
Upgrade for route 'source_rs_name.dest_rs_name' is complete. no copying of RSSD information is necessary.
```

• Failed route upgrade:

Route upgrade/upgrade recovery fails due to error. The upgrade procedure is not completed. This routing thread will in turn exit.

- **4.** To recover the route upgrade if the route upgrade fails:
  - a) Execute sysadmin upgrade, "route", dest\_rs, "recovery" at the source Replication Server.

For example, at NY\_RS, execute:

```
sysadmin upgrade, "route", LON RS, "recovery"
```

- b) Execute **admin version, "route"** at NY\_RS to verify that the route upgrade is completed.
- **5.** Restart the primary Replication Server distributor thread connection from the primary database after you upgrade the route to support the replication of features included with the new version of Replication Server.

For example, to restart the thread from the pdb primary database in the PDS primary data server, enter:

```
suspend distributor PDS.pdb
go
resume distributor PDS.pdb
go
```

## **Backing Up the RSSD or ERSSD**

Back up the RSSD or ERSSD after upgrading the Replication Server, setting its site version, and performing route upgrades to the relevant routes.

- Use the Adaptive Server commands dump database or dump transaction to back up the RSSD, and the Replication Server sysadmin erssd, backup command to back up the ERSSD.
- **2.** (Optional) You can restore the RSSD with the Adaptive Server commands **load database** or **load transaction**, or restore the ERSSD using the ERSSD recovery procedure.
  - See Replication Server Administration Guide Volume 1 > Manage a Replication System > > Manage the Embedded Replication Server System Database for information on recovery procedures.
- **3.** (Optional) If you have a current backup, you can avoid potential problems that can occur if you load an RSSD that corresponds to an earlier version level.
  - After you load the backup, all queued messages from other Replication Servers can be recognized by this Replication Server and RSSD.

If you restore the RSSD from a backup performed before you set the site version, Replication Server may receive messages that the RSSD cannot accept.

#### See also

• Commit a Local Site to a New Version Level on page 67

# **Upgrading Adaptive Server in a Replication System**

You can separately upgrade Adaptive Server in your replication system.

#### **Prerequisites**

Sybase strongly recommends you perform a dump database and dump transaction before upgrading Adaptive Server.

#### Task

- Suspend Replication and Transaction Activity in the Database
   Suspend replication and transaction activity in the database. Replication activity includes creating and dropping both routes and subscriptions.
- Drain the Transaction Logs of the Primary Databases
   Ensure that the Replication Server completely processes the preupgrade log for each primary database you are upgrading.
- 3. Drain the RSSD Transaction Log

Create a replication definition to manually drain the RSSD transaction log. This ensures that Replication Server processes all transactions in the RSSD log before you upgrade databases if Replication Server has routes to other Replication Servers.

- 4. Disable the Secondary Transaction Point
  - Turn off the secondary truncation point for the duration of the upgrade and when you upgrade a primary database, the Replication Agent cannot be running.
- 5. Upgrade Adaptive Server
  - See the Adaptive Server Enterprise Installation Guide for upgrade instructions.
- **6.** Update the Adaptive Server System Catalog
  - To ensure that replication proceeds correctly for objects with quoted identifiers created in versions of Adaptive Server earlier than 15.7, update the Adaptive Server system catalog after you upgrade Adaptive Server, but before you restore replication.
- 7. Restore Replication
  - Restore replication after you perform the upgrade procedure.

## Suspending Replication and Transaction Activity in the Database

Suspend replication and transaction activity in the database. Replication activity includes creating and dropping both routes and subscriptions.

- 1. Verify that the subscriptions you have created with primary data in the databases being upgraded, have reached a "valid" state at the primary Replication Server.
  - Do not upgrade while the subscriptions are being created.

Make sure no users create subscriptions for the data in the database you are upgrading until the upgrade procedure is finished.

2. Run rs\_helproute in each RSSD being upgraded to determine its status.

The status of all routes should be "Active." See *Replication Server Administration Guide Volume 1 > Managing Routes* to resolve route problems.

- 3. Shut down the applications that are using the databases you are upgrading.
- **4.** Use the **admin who** command in Replication Server to identify the existing Data Server Interface (DSI) connections to the data server being upgraded.
- **5.** Suspend all DSI connections to databases you are upgrading. For each database, issue: suspend connection to *dataserver.database*

## **Draining Transaction Logs for Primary Databases**

Ensure that the Replication Server completely processes the preupgrade log for each primary database you are upgrading.

- 1. Wait for all remaining transactions to be replicated.
- 2. Execute:

```
admin who, sqm
```

Find the entry that corresponds to the inbound queue for this database by looking in the Info field for the *queue\_number* and *queue\_type* entry. For an inbound queue, the queue type is 1. Note the last segment:block entry for the queue.

3. Open the queue dump file:

```
sysadmin dump_file, "file_name"
```

where *file name* is the file to which you are dumping.

**4.** Create a dummy table to check that the Replication Server has received the latest log record written in the log. You can drop this table later.

```
create table dummy (c1 int, c2 char(255))
go
sp_setreptable dummy, true
go
begin tran
go
insert dummy values (1,'hello')
go 10
commit tran
go
```

- **5.** In the primary Replication Server, execute the **admin who, sqm** command until the last segment:block entry for the inbound queue changes.
- **6.** In Replication Server, dump the last block of the inbound queue to the dump file you created in step 3:

```
sysadmin dump_queue, queue_number, queue_type,
last_seg, block, 1
```

Use the *queue\_number*, *queue\_type*, *last\_seg*, and *block* values found in the output of the **admin who, sqm** command in step 5.

- 7. Use a text editor to examine the dump file to make sure it contains the transaction corresponding to the inserts you performed in step 4.
- **8.** Repeat steps 5 through 7 until the transaction corresponding to the update is in the dump file. After draining the transaction logs, do not allow any other activity in the databases. If activity does occur, you must redrain the transaction logs.

## **Draining the RSSD Transaction Log**

Create a replication definition to manually drain the RSSD transaction log. This ensures that Replication Server processes all transactions in the RSSD log before you upgrade databases if Replication Server has routes to other Replication Servers.

To make sure the transaction log is completely processed, create a replication definition in the primary Replication Server and verify that it appears in the replicate Replication Server RSSD. When the replication definition is in the replicate RSSD, the log is fully processed.

- **1.** Log in to the primary Replication Server.
- **2.** Create a temporary replication definition:

```
create replication definition rep_def_name
with primary at dataserver.database
with all tables named 'table_name'(column_name datatype)
primary key (column_name)
```

Provide the names for the data server, database, table, and column, and the datatype of the column. See the *Replication Server Reference Manual* for the complete syntax.

- 3. Log in to the replicate RSSD.
- **4.** See whether the replication definition has arrived from the primary RSSD:

```
rs_helprep rep_def_name
```

When the replication definition has arrived in the replicate RSSD, the RSSD transaction log has been drained

## **Disabling the Secondary Truncation Point**

Turn off the secondary truncation point for the duration of the upgrade and when you upgrade a primary database, the Replication Agent cannot be running.

- 1. Shut down the Replication Agents, or make sure that **dbcc logtransfer** is not running for the databases that are being upgraded.
- 2. Shut down Replication Servers for the RSSDs you are upgrading.
- 3. In each primary database including RSSDs, turn off the secondary truncation point:

```
use database
go
```

```
dbcc settrunc ("ltm", "ignore")
go
```

Repeat step 3 for each primary database and each primary RSSD.

## **Upgrading Adaptive Server**

See the Adaptive Server Enterprise Installation Guide for upgrade instructions.

## <u>Updating the Adaptive Server System Catalog to Support Quoted</u> <u>Identifiers</u>

To ensure that replication proceeds correctly for objects with quoted identifiers created in versions of Adaptive Server earlier than 15.7, update the Adaptive Server system catalog after you upgrade Adaptive Server, but before you restore replication.

- 1. Log in to isql at the primary Adaptive Server database.
- **2.** Update the system catalog. Enter:

```
set nocount on
declare @cmd varchar(200)
       ,@cmdstat int
       ,@count int
       ,@dbid int
       ,@dbname varchar(30)
       ,@total int
select @cmdstat = config admin(1, 102, 1, 1, NULL, NULL)
select @dbid = 1, @count = 0, @total = 0
while @dbid is not null
 select @dbname = db name(@dbid)
 select @cmd = 'select @count = count(1) from '+ @dbname
             + '.dbo.sysobjects'
              + 'where (sysstat2 & 134217728) = 0 '
              + 'and type = ''U'''
 exec (@cmd)
 if @count > 0
 begin
 print 'Object count in %1! is %2!', @dbname, @count
 select @total = @total + @count
 select @cmd = 'update ' + @dbname + '.dbo.sysobjects '
              + 'set sysstat2 = sysstat2 | 134217728 '
              + 'where (sysstat2 & 134217728) = 0 '
              + ' and type = ''U'''
 exec (@cmd)
 end
 select @dbid = min(dbid) from sysdatabases where dbid > @dbid
end
if @total > 0
 print 'You must restart ASE for changes to take effect.'
select @cmdstat = config admin(1, 102, 0, 1, NULL, NULL)
```

## **Restoring Replication**

Restore replication after you perform the upgrade procedure.

1. Zero out the locator in the RSSD for each replicated primary.

Use **isql** to connect to the RSSD and execute:

```
use RSSD
go
rs_zeroltm dataserver, database_name
go
```

**2.** Set the secondary truncation point to "valid" in each primary database. Use **isql** to connect to the replicated primary database and execute:

```
use database
go
dump tran database with truncate_only
go
dbcc settrunc("ltm","valid")
go
```

# **Downgrading Replication Server**

Revert to an earlier version of the software. You cannot downgrade an RSSD to a version below the site version.

### **Prerequisites**

• Read the *Replication Server Release Bulletin* for any information about downgrading your software. In particular, find out if an RSSD downgrade is required to return to the earlier version. When you downgrade to an earlier software version, you must install the earlier software. Read the release bulletin for the earlier version of Replication Server. Then refer to the installation or configuration guide for that version for installation instructions.

**Note:** If an RSSD downgrade is not required, you do not have to perform these steps. Reinstall the earlier software version following the instructions in *Replication Server Installation Guide*.

· Back up your system.

If you are downgrading to a directory other than the existing Sybase version directory, verify that the appropriate interfaces file is accessible.

• Back up the RSSD for the Replication Server you plan to downgrade.

**Warning!** Some Replication Server configuration options with newer versions may have a wider valid range. If you increase any of these configuration options after upgrading, you must reinstate the old values before downgrading. Otherwise, the Replication Server may not start or may behave incorrectly. The Replication Server upgrade process prints all the

current configuration option values in **rs\_config** to **rs\_init** log, so that you can restore the former settings before downgrading.

#### Task

1. Stop Replication Agent for all primary databases and system databases by executing this command on Replication Server:

```
suspend log transfer from all
```

2. If you are using Adaptive Server as your RSSD, stop RepAgent for the RSSD:

```
sp stop rep agent RSSD name
```

**3.** If you are going to downgrade a replicate Replication Server, log in to the primary Replication Server and suspend all the routes to the replicate Replication Server:

```
suspend route to replicate_Replication_Server
```

**4.** Verify that the Replication Server queues have been drained and that Replication Server has been quiesced:

```
admin quiesce check
```

Retry with admin quiesce\_force\_rsi if Replication Server is not yet quiesced.

**Warning!** You may lose data if you proceed with the downgrade process without quiescing Replication Server.

- 5. Log in as the "sybase" user, and change to the \$SYBASE REP directory.
- **6.** Verify that the RSSDs and the Replication Servers you plan to downgrade are running.

Note: The downgrade process purges all the Replication Server inbound queues.

7. Start rs\_init:

```
$SYBASE/$SYBASE REP/install/rs init
```

The RS\_INIT menu appears.

- 8. Select Configure a Server Product.
- 9. Select Replication Server.
- 10. Select Downgrade RSSD for an Existing Replication Server.
- **11.** Enter information from the "Replication Server Installation Worksheet" section for the Replication Server you are downgrading:
  - Name of the Replication Server for which you are downgrading the RSSD.
  - Login name for the Replication Server "sa" user. The default value is "sa."
  - Password for the Replication Server "sa" user.
  - Path name of the Replication Server configuration file.
- 12. Press Ctrl+A to save your changes. You see:

Execute the Replication Server tasks now?

#### 13. Enter "y" to continue.

Informational messages appear as **rs\_init** loads the downgrade script into the RSSD. When the downgrade is complete, you see these messages:

RSSD successfully downgraded to rel\_no. Replication Server 'rs\_name' can now be restarted. Task to downgrade the RSSD succeeded. Configuration completed successfully.

#### where:

- rel\_no is the Replication Server version from which you are downgrading.
- rs name is the name of your Replication Server.

Press Return after each message. You see the Configure Replication System screen.

- **14.** Press Ctrl+C and enter "y" to exit rs\_init.
- 15. Shut down all Replication Servers and Replication Agents on this machine.
- 16. Restart the Replication Servers and Replication Agents.
- 17. If you are using Adaptive Server as the RSSD, restart the RepAgent for the RSSD:

```
sp start rep agent RSSD name
```

## **Downgrade Restrictions**

After you set the replication site version to a new level, you cannot downgrade any Replication Servers in the replication system below that version level, or install a Replication Server below that version level.

For example, if you upgrade to version 15.7.1 SP100, Replication Server may write some version 15.7.1 SP100 commands to the inbound queue after the upgrade. Versions of Replication Server earlier than 15.7.1 SP100 cannot recognize the version 15.7.1 SP100 commands.

To return to an earlier software version, reinstall all Replication Servers and re-create your replication applications.

If you do not want to use new features that depend on the site version, do not set the Replication Server site version after the upgrade. You can then downgrade to an earlier version if needed.

If you plan to downgrade in a directory other than the existing Sybase version directory, verify that the interfaces file is accessible.

If necessary, downgrade the RSSD for each Replication Server you are downgrading. You must downgrade the RSSD using the predowngrade—that is, the most recent—version of **rs init**.

If the Replication Server uses an ERSSD, verify that the Replication Server configuration file contains the **erssd\_release\_dir** and **erssd\_start\_cmd** parameters. Ensure the values for these parameters should be the same as the values before upgrading.

# Migrating Between 32-bit and 64-bit Platforms

Replication Server is available only on 64-bit platforms for all supported UNIX and Linux operating systems.

#### **Prerequisites**

- Back up your replication system. The upgrade process makes changes to the system
  databases that you cannot roll back if the upgrade fails. Restore the system databases if the
  upgrade fails.
- If you plan to install the Replication Server software in a directory other than an existing Sybase version directory, verify that the interfaces file is accessible.

#### Task

**Note:** If you have upgraded to a Replication Server version available only on 64-bit platforms, you cannot migrate back to a 32- bit platform. See the *Replication Server Release Bulletin* for supported 64-bit platforms.

1. Stop Replication Agent for all primary databases and system databases by executing this command on Replication Server:

```
suspend log transfer from all
```

2. If you are using Adaptive Server as your RSSD, stop RepAgent for the RSSD:

```
sp stop rep agent RSSD name
```

**3.** If you are going to migrate a Replication Server, log in to each upstream Replication Server and suspend all the routes to the Replication Server you are migrating:

```
suspend route to replicate Replication Server
```

**4.** Verify that the Replication Server queues have been drained and that Replication Server has been quiesced:

```
admin quiesce check
```

Retry with admin quiesce\_force\_rsi if Replication Server is not yet quiesced.

**Warning!** You may lose data if you proceed with the downgrade process without quiescing Replication Server.

- **5.** Stop Replication Server:
  - a) Log in to the Replication Server as the system administrator:

```
isql -Usa -Psa password -Sservername
```

b) Enter:

```
1> shutdown
```

2> go

- **6.** If you are using an ERSSD, manually restart it:
  - a) Set the LD\_LIBRARY\_PATH environment variable:

```
$ export
LD_LIBRARY_PATH=$SYBASE/REP-15_5/ASA12/
lib:$SYBASE/REP-15_5/lib64:$SYBASE/REP-15_5/
lib:$SYBASE/REP-15_5/lib3p64/log4cxx/lib:$SYBASE/
OCS-15_0/lib:$SYBASE/OCS-15_0/lib3p64:$SYBASE/OCS-15_0/
lib3p
```

b) Start the ERSSD:

```
-o $SYBASE/REP-15_5/samp_repserver/SAMPLE_RS.log
$SYBASE/REP-15_5/samp_repserver/dbfile/SAMPLE_RS_ERSSD.db &
```

See your Replication Server log file for the actual commands to set LD\_LIBRARY\_PATH and to start the ERSSD by searching for "LD\_LIBARY\_PATH" and "ERSSD start command" respectively.

- 7. Load the migration script file into the ERSSD or RSSD. For example:
  - ERSSD load \$SYBASE/REP-15\_5/scripts/rs\_migration\_asa.sql into the ERSSD.
  - RSSD load \$SYBASE/REP-15\_5/scripts/rs\_migration\_ase.sql into the RSSD.
- 8. Start Replication Server from the new Replication Server executable.

#### See also

• Start or Stop a Replication Server on page 97

Upgrade or Downgrade Replication Server

# **Upgrades and Downgrades Using Existing Directories**

You can upgrade and downgrade Replication Serve if you install Replication Server into existing directories.

By default, the Replication Server installation process installs versions 15.5 to 15.7.1 SP100 in directories under the REP-15\_5 directory. Sybase does not recommend installing and upgrading versions 15.5 to 15.7.1 SP100 using existing directories containing any of preupgrade versions 15.5 to 15.7.1 SP100. You must back up the files and directories of the preupgrade version of Replication Server before you install the new version of Replication Server in the same directories as the current version of Replication Server.

The procedures in *Upgrading Using Existing Directories* on page 83 and *Downgrading to an Earlier Version in Existing Directories* on page 85 only apply between Replication Server versions:

- 15.5 and 15.7
- 15.6 and 15.7
- 15.5 and 15.7.1
- 15.6 and 15.7.1
- 15.7 and 15.7.1
- 15.5 and 15.7.1 SP100
- 15.6 and 15.7.1 SP100
- 15.7 and 15.7.1 SP100
- 15.7.1 and 15.7.1 SP100

# **Upgrading Using Existing Directories**

Upgrade using the existing directories.

- **1.** Shut down the preupgrade version of Replication Server. See *Start or Stop a Replication Server* on page 97.
- **2.** Back up the entire set of files and directories under \$SYBASE.

**Note:** Keep this backup in case you need to downgrade from Replication Server version 15.7.1 SP100 to an earlier version.

**3.** Use the relevant version of the *Replication Server Installation Guide for UNIX* to install your new version of Replication Server into the existing version directories under \$SYBASE.

**Note:** Do not install the SAMPLE\_RS sample Replication Server from the new version if you are using the SAMPLE\_RS from the earlier version.

The installation process:

- Updates all subdirectories of \$SYBASE that share directory names in both versions.
- Backs up existing SYBASE.\* files, where \* can be .env, .sh, or .csh, by adding a "save" suffix to the file. For example, Sybase.env is backed up as Sybase.env.save
- **4.** Set the relevant environment variables in the SYBASE.env file in the Replication Server 15.7.1 SP100 installation directory.

See Replication Server Installation Guide > Postinstallation Tasks > Environment Variables on UNIX.

5. You can use the **repserver** or **rs\_init** utilities to upgrade Replication Server from versions 15.5 and later to version 15.7.1 SP100.

However, to upgrade from versions 15.5, 15.6 and later to version 15.7, you can only use **rs init**.

For example, to upgrade the tokyo\_rs Replication Server 15.6 ESD #1 using **repserver**, enter:

```
/sybase/rs1560esd1/REP-15_5/bin/repserver -upgr -Stokyo_rs
-C/sybase/rs1560esd1/REP-15_5/install/tokyo_rs.cfg
-E/sybase/rs1560esd1/REP-15_5/install/tokyo_rs.log
-I/sybase/rs1560esd1/interfaces
-A /sybase/rs1560esd1/REP-15_5/ASA11
```

After the upgrade, you see a new entry in the configuration file. For example after upgrading tokyo\_rs, you see:

```
erssd_release_dir=/sybase/rs1560esd1/REP-15_5/ASA11
erssd_start_cmd=/sybase/rs1560esd1/REP-15_5/ASA11/bin/dbspawn
-f -q /sybase/rs1560esd1/REP-15_5/ASA11/bin/dbsrv11
-ti 0 -x "tcpip(PORT=11753;DOBROAD=NO;BLISTENER=NO)"
-o /sybase/rs1560esd1/REP-15_5/errorlog/tokyo_rs_erssd.out
/sybase/rs1560esd1/REP-15_5/dbfile/tokyo_rs_erssd.db
RS_random=b6BAdgNj4GOgnJ47vYwkgcPoQflYvQOxidNOsgnrqCgIk6tmrvYrWmF
20hcV/SnPRH
```

**Note:** You see the **RS\_random** encryption attribute only if you upgrade to version 15.7.1 and later either with **repserver** or **rs\_init**. As earlier versions of Replication Server cannot use the attribute, you can leave it in the configuration file or delete it if you downgrade from versions 15.7.1 and later.

**6.** Change the runserver file you copied from the backup to use the upgraded Replication Server executable, and then start Replication Server.

See Starting a Replication Server Using the Runserver File in the Replication Server Configuration Guide for UNIX.

# Downgrading to an Earlier Version in Existing Directories

You can revert to an earlier Replication Server version in the existing directories if you backed up your earlier version before upgrading to same directories.

- Back up the entire set of files and directories under \$SYBASE.
   These contain the current Replication Server version files.
- **2.** Downgrade Replication Server using the procedure in *Downgrading Replication Server* on page 77.
- **3.** Back up the Replication Server ERSSD or RSSD after completing the downgrade procedure in step 2.
- **4.** To overwrite the directory structure under \$SYBASE, restore the files and directories from the backup you made before you upgraded to the current Replication Server version.
- **5.** Verify that the .cfg, interfaces, and run\_repservername runserver files are configured to run the version of Replication Server you are downgrading to.
- 6. If there was replication activity on the upgraded version of Replication Server prior to the downgrade process, verify that you are using the downgraded version of RSSD files, otherwise restore the ERSSD or RSSD from the backup you have made in step 3.
  If you use an ERSSD, copy the dbfile, translog, errorlog, and backup directories to the corresponding locations. If you use SAMPLE\_RS, copy all files and directories under \$SYBASE/REP-15\_5/samp\_repserver to the corresponding locations.
- 7. Set the relevant environment variables in the SYBASE.env file.

  See Environment Variables on UNIX in the Replication Server Installation Guide.
- **8.** Start the downgraded Replication Server version with the runserver file. See *Starting a Replication Server Using the Runserver File* in the *Replication Server Configuration Guide for UNIX*.

Upgrades and Downgrades Using Existing Directories

# **Password Encryption**

Replication Server encrypts all passwords, and stores and transmits passwords in encrypted format.

Replication Server uses password encryption instead of clear text when storing all passwords for new Replication Server installations.

Set the site version to 1571 or later before you use **rs\_init** to change existing encrypted passwords when you are upgrading Replication Server. To change the passwords if you do not set the site version to 1571 or later, you must use **rs\_init** from the version of Replication Server that you are upgrading from. You should manually remove the **RS\_random** attribute in the configuration file if you downgrade Replication Server.

To regenerate the password encrytion key, see *Replication Server Administration Guide Volume 1 > Manage Replication Server Security > Manage Replication Server System Security > Password Encryption.* 

# **Enabling Password Encryption for a Replication Server**

Enable password encryption for a Replication Server using rs\_init.

**rs\_init** creates a new configuration file that contains encrypted passwords for the Replication Server. **rs\_init** encrypts the passwords in the rs\_users and rs\_maintusers system tables.

- 1. Log in as the "sybase" user and change to the Sybase installation directory.
- **2.** Start **rs\_init**. Enter:

```
$SYBASE/$SYBASE REP/install/rs init
```

You see the RS\_INIT menu.

- 3. Select Configure a Server Product.
- 4. Select Replication Server.
- 5. Select Enable Password Encryption for a Replication Server.
- **6.** Enter:
  - Name of the Replication Server for which you want to enable password encryption.
  - Login name for the Replication Server with "sa" user.
  - Password for the Replication Server "sa" user.
  - Full path for the Replication Server configuration file.
- 7. Press Ctrl+A to save your changes. rs\_init displays:

Execute the Replication Server tasks now?

**8.** Enter "y" to enable encryption.

**rs\_init** shuts down the Replication Server and encrypts the passwords in the Replication Server configuration file and in the rs users and rs maintusers system tables.

Replication Server 'rs name' can now be restarted.

**9.** Press Return. **rs\_init** displays:

Configuration tasks completed successfully.

- 10. Press Return. You see the Configure Replication System screen.
- 11. Press Ctrl+C and enter "y" to exit rs\_init.
- 12. Restart the Replication Server and any connected Replication Agents.
- **13.** Delete the backup of the Replication Server configuration file.

**Note:** The backup file contains unencrypted passwords, so you should remove that file to protect your replication system security. However, you may first want to make a hard copy or offline backup of the file and store it in a safe place.

The backup file has the same name as the Replication Server configuration file, but the extension is changed to a three-digit number such as "001." The file with the highest extension number is the most recent backup file.

# Altering an Encrypted Password for a Replication Server

Change an encrypted password in a Replication Server configuration file using rs\_init.

Do not use **rs\_init** to change the passwords stored in the RSSD. To change the Replication Server password, use the **alter user** command. To change the maintenance user password, use **alter connection** or **alter route**.

- 1. Log in as the "sybase" user and change to the Sybase installation directory.
- **2.** Start **rs\_init**. Enter:

```
$SYBASE/$SYBASE REP/install/rs init
```

You see the RS\_INIT menu.

- 3. Select Configure a Server Product.
- 4. Select Replication Server.
- 5. Select Alter a Replication Server Configuration File Password.
- **6.** Enter:
  - Name of the Replication Server whose configuration file you want to update.
  - Login name for the Replication Server "sa" user.
  - Password for the Replication Server "sa" account.
  - Full path name for the Replication Server configuration file.
  - Parameter for the password you want to alter:

- *RSSD\_primary\_pw\_enc* for the RSSD primary user.
- RSSD\_maint\_pw\_enc for the RSSD maintenance user.
- *ID\_pw\_enc for the ID Server user name.*
- New password you want to use.
- 7. Press Ctrl+A to save your changes. rs\_init displays:

Execute the Replication Server tasks now?

8. Enter "y".

**rs\_init** shuts down the Replication Server, then records the new password in the Replication Server configuration file. When that process is complete, **rs\_init** shows:

Configuration completed successfully.

Press Return to continue.

- **9.** Press **Return**. You see the Configure Replication System screen.
- 10. Press Ctrl+C and type "y" to exit rs\_init.
- 11. Restart the Replication Server.

Password Encryption

90 Replication Server

# **Secure Sockets Layer**

Secure Sockets Layer (SSL) is an industry standard for sending wire- or socket-level encrypted data over secure network connections.

See *Replication Server Administration Guide Volume 1 > Manage Replication Server Security* for detailed information on the SSL security option.

#### See also

• Replication Server Security Information on page 17

# **Setting Up SSL Services**

Set up SSL services on Replication Server.

#### **Prerequisites**

Review the SSL Plus user documentation and documentation for any third-party SSL security software you are using.

#### Task

- 1. Include Trusted CA certificates.
  - Modify the Open Client/Server<sup>TM</sup> trusted roots file to include trusted CA certificates.
- 2. Obtain a Certificate for Each SSL-Enabled Replication Server
  - Obtain a certificate from a trusted certificate authority (CA) for each Replication Server accepting SSL connections.
- 3. Create an Identity File
  - Create the identity file that contains the concatenation of a certificate and its corresponding encrypted private key, and that is understood by the SSL Plus software.
- **4.** Add an Encrypted Password to the Configuration File
  - Use rs\_init to enable SSL on Replication Server and to add or change an encrypted SSL password.
- 5. Create SSL Entries in the Directory Service
  - Create SSL entries in the Replication Server directory service—such as the interfaces file or an LDAP server, which defines the server address and port numbers, and determines security protocols that are enforced for client connections.
- 6. Enable or Disable SSL on Replication Server

You can enable SSL using Replication Server commands or rs\_init.

7. Restart Replication Server After SSL Changes
Stop and start Replication Server for SSL configuration changes to take effect.

### Include Trusted CA certificates.

Modify the Open Client/Server<sup>TM</sup> trusted roots file to include trusted CA certificates.

The list of known and trusted CAs is maintained in the trusted roots file: \$SYBASE/config/trusted.txt

The system administrator adds and deletes CAs using a standard ASCII-text editor. The trusted roots file is similar in format to a certificate file.

By default, Replication Server recognizes these third-party CAs:

- Thawte
- Entrust
- Baltimore
- VeriSign
- RSA

## Obtain a Certificate for Each SSL-Enabled Replication Server

Obtain a certificate from a trusted certificate authority (CA) for each Replication Server accepting SSL connections.

The system administrator installs server certificates and private keys for the Replication Server installation. The system administrator can get a server certificate using third-party tools provided with an existing public-key infrastructure (PKI) already in use in the customer environment. Each Replication Server acting as a server in an SSL-enabled connection must have a certificate issued by a trusted CA.

Most third-party PKI vendors have utilities to generate certificates and private keys.

If you request a certificate from a third-party vendor, and that certificate is in PKCS #12 format, use the **certpk12** utility to convert the certificate into a format understood by Replication Server.

Adaptive Server Enterprise provides the **certreq** and **certauth** utilities to test the certificate request tool and to verify that the authentication methods are working on your server. See *Adaptive Server Enterprise System Administration Guide > Security Administration*.

# **Creating an Identity File**

Create the identity file that contains the concatenation of a certificate and its corresponding encrypted private key, and that is understood by the SSL Plus software.

## Prerequisites

Verify that you have the system administrator role before performing this task.

#### Task

The name and default location of the identity file is the following, where *servername* is the name of the server as specified at start-up:

```
$SYBASE/$SYBASE REP/certificates/servername.crt
```

- 1. To place the identity file in a different location, specify the alternate location in the RS\_ssl\_identity entry in the configuration file.
- **2.** To make a successful connection, the common name in the certificate must match the Replication Server name in the directory service.

Client certificates are not supported.

## Adding an Encrypted Password to the Configuration File

Use **rs\_init** to enable SSL on Replication Server and to add or change an encrypted SSL password.

The SSL password decodes the identity file private keys. This password is stored as the **RS\_ssl\_pw** entry in the Replication Server configuration file where it will not be sent over the network.

**Note:** You can enable and disable SSL on Replication Server using **configure replication server** and the **use\_ssl** option.

# **Creating SSL Entries in the Directory Service**

Create SSL entries in the Replication Server directory service—such as the interfaces file or an LDAP server, which defines the server address and port numbers, and determines security protocols that are enforced for client connections.

Replication Server implements the SSL protocol as a filter that is appended to master and query lines in the directory service.

1. Verify that all attempts to connect to a master or query entry in a directory service with an SSL filter supports the SSL protocol.

For example, suppose a primary Replication Server (SYBSRV1) and a replicate Replication Server (SYBSRV2) use the Transmission Control Protocol (TCP) and the SSL protocol for communication.

Entries in the interfaces file might look like this:

```
SYBSRV1
query tcp myserver sybasehost1 5001 ssl
master tcp myserver sybasehost1 5001 ssl

SYBSRV2
query tcp myserver sybasehost2 4001 ssl
master tcp myserver sybasehost2 4001 ssl
```

2. You can also configure Replication Server to accept SSL connections and, at the same time, have other connections that accept clear text or use security mechanisms such as DCE and Kerberos.

To support both SSL and other connection protocols, you must use multiple interfaces files.

For example, a typical interfaces file entry that supports the TCP and both SSL and clear text connections looks like this:

```
SYBSRV1
query tcp myserver sybasehost1 5001 ssl
master tcp myserver sybasehost1 5001 ssl
master tcp myserver sybasehost1 5001
```

3. The interfaces file master line entries allow SYBSRV1 to listen for both SSL and clear text connections. To make sure that SYBSRV1 sends queries to SYBSRV2 using SSL, there must be a single query entry in the interfaces file for SYBSRV1.

To allow SYBSRV1 to send queries to other servers using a different protocol, use a separate interfaces file.

## **Enabling or Disabling SSL on Replication Server**

You can enable SSL using Replication Server commands or rs\_init.

**Note:** Replication Server does not require the REP\_SSL license, as SSL comes as a part of the basic REP\_SERVER license.

1. Enable or disable SSL using configure replication server with the use\_ssl option.

To use configure replication server, enter:

```
configure replication server
set use_ssl to 'on'
```

Set **use\_ssl** to off to disable SSL. By default, SSL is not enabled on Replication Server. When **use ssl** is off, Replication Server does not accept SSL connections.

**use\_ssl** is a static option. You must restart Replication Server after you change its value.

2. To log in to Replication Server running on IBM AIX 64-bit platforms, edit the LIBPATH environment variable in SYBASE.csh or SYBASE.sh.

| File       | Execute                                                                   |  |  |
|------------|---------------------------------------------------------------------------|--|--|
| SYBASE.csh | source SYBASE.csh<br>setenv LIBPATH \$SYBASE/\$SYBASE_OCS/lib3p:\$LIBPATH |  |  |
| SYBASE.sh  | source SYBASE.sh<br>export LIBPATH=\$SYBASE/SYBASE_OCS/lib3p:\$LIBPATH    |  |  |

## **Restarting Replication Server After SSL Changes**

Stop and start Replication Server for SSL configuration changes to take effect.

#### See also

• Start or Stop a Replication Server on page 97

Secure Sockets Layer

# Start or Stop a Replication Server

You can start a Replication Server using the runserver file created by **rs\_init** and connect using **isql**, then executing **shutdown** to stop.

# **Start-up Sequence for Servers**

In a production system, you must start Adaptive Servers and Replication Servers, whenever your machine reboots. See your system administrator to do this.

Start servers in this order:

- If the Replication Server uses RSSD in Adaptive Server Enterprise, start the Adaptive Server first.
- 2. Replication Servers.

## Runserver File

The runserver file is an executable script that contains the complete command line required to start a Replication Server. When you install a new Replication Server to your replication system, **rs\_init** creates a runserver file in the Sybase installation directory.

The runserver file name is constructed based on the name of the server. For example, for a Replication Server named ROME\_RS, the runserver file is named RUN\_ROME\_RS.

# Starting a Replication Server Using the Runserver File

Use the runserver file created by **rs\_init** to start a Replication Server.

- Log in to your system as the "sybase" user. Replication Server must execute as "sybase" so
  that it has the permissions required to access its configuration file, log file, and disk
  partitions.
- **2.** Set the \$SYBASE\_REP and \$SYBASE\_OCS environment variables to the path of the Sybase installation directory, as described in the *Replication Server Installation Guide*.
- **3.** From the shell prompt, execute the runserver file as a background process. For example, enter this command to start the TOKYO\_RS Replication Server:

```
$SYBASE/$SYBASE_REP/RUN_TOKYO_RS &
```

Diagnostic messages appear as the servers start. The same messages are also recorded in the servers' log files.

# **Starting Replication Server with Sufficient Memory**

Configure Replication Server or the operating system to provide sufficient memory when Replication Server starts up.

With sufficient memory, Replication Server can avoid failure when there is heavy memory consumption by Replication Server caches and buffers.

1. Modify the ulimit option settings in the runserver file to:

```
ulimit -d 'unlimited'
• ulimit -c 'unlimited'
• ulimit -m 'unlimited
```

2. (Optional) Modify the operating system memory limits.

For example, on IBM AIX, change the default settings in the /etc/security/limits file:

- fsize 1
- core 2097151
- cpu − 1
- data 1
- rss 1
- stack 65536
- nofiles 2000

See your operating system documentation for similar implementations

# Stopping a Replication Server Using isql

Stop a Replication Server using the **isql** utility.

When you shut down a Replication Server, it refuses additional connections, terminates threads, and exits.

1. Use **isql** to log in to the Replication Server as the System Administrator:

```
isql -Usa -Psa password -Sservername
```

2. Enter:

```
shutdown
go
```

# **Replication Monitoring Services**

The Replication Manager (RM) plug-in for Sybase Central can manage small and simple replication environments with fewer than ten servers. However, to manage large and complex replication environments, the RM can use a management server layer called Replication Monitoring Services (RMS).

Replication Monitoring Services (RMS) monitors the servers and components in a replication environment, provides the ability to control the flow of data in the replication environment, and sets the configuration parameters.

RMS functionality is available through the RM or a command line API. RM provides commands to create, modify, or delete replication objects; RMS provides an API to monitor and troubleshoot the replication environment.

RMS is applicable only for three-tier management support. In three-tier management support, the RM connects to the servers in the environment through the RMS. RMS provides the monitoring capabilities for the replication environment.

RMS monitors the status of the servers and other components in the replication environment, and the RM provides the client interface that displays the information provided by the RMS.

Using RMS, you can monitor these servers in your replication domain:

- Adaptive Server Enterprise
- DirectConnect<sup>TM</sup>

**Note:** DirectConnect for Oracle is a component of ECDA for Oracle. With Replication Server Options 15.5, ExpressConnect for Oracle replaced ECDA for Oracle.

- Mirror Replication Agent
- Open Server<sup>TM</sup>
- · Other RMS Servers
- Replication Agent
- Replication Server
- Sybase IQ you must use the RMS API for Sybase IQ. See Replication Server Reference Manual > Replication Monitoring Services API.

You can download the RMS installer from the Sybase Web site under the Replication Server product.

The RMS component is automatically installed in a full or typical installation.

# **Starting RMS**

Start Replication Monitoring Services.

- 1. Navigate to the RMS installation directory, \$SYBASE.
- 2. Set the environment variables by sourcing SYBASE.csh
- **3.** Change to the \$SYBASE/SCC-3 2/bin directory.
- 4. Execute scc.sh

# **Stopping RMS**

You can use commands to stop RMS.

- 1. Navigate to the Replication Server installation directory, \$SYBASE.
- 2. Set the environment variables by sourcing SYBASE.csh
- **3.** Change to the \$SYBASE/SCC-3 2/bin directory.
- 4. Execute:

scc.sh -stop

# Configuring RMS for Three-Tier Management Support

Configure RMS to support a three-tier environment.

- 1. Navigate to the \$SYBASE directory and source SYBASE.csh
- 2. Add an entry in the \$SYBASE/interfaces file for each server you want to monitor with RMS. (Optional) To use RMS with Replication Manager, add an entry for RMS.
  - Server Name RMServices
  - Port 32008
  - Hostname host name of the machine on which RMS will run
- 3. To start RMS, go to the \$SYBASE/SCC-3 2/bin directory and run scc.sh
- **4.** Add an entry for RMS in the interfaces file of the host where Replication Server is running:
  - Server Name RMServices
  - Port 32008
  - Hostname host name of the machine on which RMS will run

**5.** To configure the RMS server, start an **isql** session by entering:

```
isql -Usa -Psa pwd -SRMServices
```

**6.** To change the RMS password, enter:

```
configure password=newPassword
go
```

**7.** You can now start using Replication Manager or the RMS API commands to monitor a replication environment. For example:

```
add replication server SAMPLE RS set username to sa
```

See Replication Server Reference Manual > Replication Monitoring Services API for API definitions.

## Connecting to RMS

Connect to RMS using the RM plug-in once it has been started. You can also use the RM plug-in to add servers that need to be monitored by the RMS.

- Click the Connect icon from the toolbar to open the Connect to a Replication Domain window.
- 2. Select RMS Server.
- **3.** Enter the user name and password needed to connect to RMS.
- **4.** Select **RMS** from the list of servers in the drop-down list, or click the **Options** button to provide the connection information for the RMS.
- **5.** Enter a server name, host, and port number.
- **6.** Click **OK**. The RMS server is added to your object tree.

See Replication Server Reference Manual > Replication Monitoring Services API.

Replication Monitoring Services

102 Replication Server

# Install and Implement Non-ASE Support Features

There are several requirements for the installation and implementation of non-ASE support features.

Replication Server support for replication into a non-ASE replicate database requires:

- Replication Server system tables—rs\_lastcommit and rs\_info—created in the non-ASE database, and Replication Server support functions such as rs\_get\_lastcommit and rs\_get\_charset.
- Function strings that:
  - 1. Replace certain language command and stored procedure invocations from the replicate Replication Server, then,
  - 2. Produce operations in the replicate database that emulate the behavior of the commands and stored procedures that would exist in a Sybase Adaptive Server Enterprise replicate database.
- Heterogeneous datatype support for non-ASE datatypes that do not map directly to Replication Server datatypes (or Sybase ASE datatypes), which must be translated to the appropriate datatypes for replication into the replicate database.

## Components for Non-ASE Support Installed with Replication Server

The components included in the Replication Server default installation are connection profiles that contain function-string classes and error classes for each actively supported database, datatypes class, Replication Server native datatype literal descriptor row in the RSSD rs datatype table, and Replication Server datatype translation engine.

Replication Server includes connection profiles that you use to connect to non- ASE data servers. Connection profiles contain or install these components:

- Datatype definitions assign a unique datatype ID to each datatype, and describe the attributes of each non-ASE datatype, such as delimiters, length, scale, precision, minimum and maximum values, how it is represented using native Replication Server datatypes. Replication Server uses datatype definitions to:
  - Identify datatypes
  - Convert datatypes into native datatypes for internal handling (if necessary)
  - Translate datatypes
- Replication Server support objects in the replicate database Replication Server relies on a replicate database to maintain some of the operational data that Replication Server needs to replicate to that database.

Non-ASE support accommodates the Replication Server replicate database requirements by creating two tables in the replicate database:

- rs\_info stores the character set and sort order used by the database. The Replication Server maintenance user ID must have select permission on this table.
- rs\_lastcommit is used by the replicate Replication Server to record information about the most recent replicated operations committed in the replicate database. Because this table is both read and updated by the replicate Replication Server, the Replication Server maintenance user ID must have both insert and update permission on this table.
- Replication Server function strings allow users to customize the database operations sent
  by the replicate Replication Server to the replicate database. Non-ASE support uses
  function strings to replace invocations of stored procedures and certain database
  commands that the replicate Replication Server sends to the replicate database.
  The function strings required to support connections to non-ASE data servers are installed
  in the RSSD of the replicate Replication Server.
  For functions-string classes, see Replication Server Administration Guide Volume 2 >
  Customizing Database Operations and for datatype classes, see Replication Server
  Reference Manual > Topics.
- Class-level translations for non-ASE datatypes default datatype-to-datatype mappings, provided by connection profiles.
   Connection profiles provide a function-string class for each supported database server.
   The class-level translations are specific to each function-string class that supports a non-Sybase replicate database.

## **Setting Up and Configuring Non-ASE Support**

Set up and configure non-ASE support in Replication Server.

- Create a replicate database connection use the using profile clause with the create
  connection command to create a connection to a non-ASE replicate database. See
  Replication Server Reference Manual > Replication Server Commands > create
  connection using profile.
- **2.** Create replicate definitions see *Replication Server Administration Guide Volume 1 > Manage Replicated Tables > Create Replication Definitions.*
- **3.** Mark tables for replication see *Replication Server Administration Guide Volume 1 > Manage Replicated Tables > Mark Tables for Replication.*
- **4.** Create subscriptions see *Replication Server Administration Guide Volume 1 > Manage Subscriptions.*

Once you complete all these steps, you can begin replicating transactions to a non-ASE replicate database. See the *Replication Server Heterogeneous Replication Guide* for information specific to supported non-ASE databases.

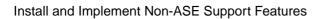

106 Replication Server

## Sample Replication System

The sample replication system replicates the changes made to two tables in the pubs2 database from one Adaptive Server to another Adaptive Server.

You can set up this example as an introduction to using Replication Server or to test your replication system installation.

**Note:** The application architecture for this example is similar to the decision-support model described in the *Replication Server Design Guide*.

The goal of this replication system is to replicate all changes made to the authors and titles tables in the pubs2 database in one Adaptive Server to the same tables in the pubs2 database in another Adaptive Server.

The replication system has two Adaptive Servers:

- A primary Adaptive Server, named TOKYO\_DS, holds the RSSD for the primary Replication Server and the primary pubs2 database.
- The replicate Adaptive Server, named SYDNEY\_DS, holds the RSSD for the replicate Replication Server and the replicate pubs2 database.

The replication system has two Replication Servers:

- A primary Replication Server named TOKYO\_RS manages the primary pubs 2 database.
- A replicate Replication Server named SYDNEY\_RS manages the replicate pubs2 database.

The replication system has two RepAgents, which are the Replication Agents for Adaptive Server:

- A RepAgent for the primary RSSD runs in the ASE TOKYO\_RSSD and transfers the RSSD log to the primary Replication Server.
- A RepAgent for the primary pubs2 database runs in the ASE TOKYO\_PUBS2 and transfers the pubs2 log to the primary Replication Server.

## Setting Up the Sample Replication System

Use the Adaptive Servers or Replication Servers that you have already installed in setting up the sample replication system. Substitute the names of your servers throughout the instructions.

#### **Prerequisites**

Choose the machines where each server will execute and locate disk space for Adaptive Server database devices and Replication Server partitions. See the *Replication Server Installation Guide* for disk space and system requirements.

#### Task

- 1. Install the primary Adaptive Server, TOKYO\_DS.
- 2. Install the replicate Adaptive Server, SYDNEY\_DS.
- 3. Install the pubs 2 database in the primary Adaptive Server:

```
isql -Usa -Psa_passwd -STOKYO_DS < \
$SYBASE/$SYBASE ASE/scripts/installpubs2</pre>
```

**4.** Install the pubs 2 database in the replicate Adaptive Server:

```
isql -Usa -Psa_passwd -SSYDNEY_DS < \
$SYBASE/$SYBASE_ASE/scripts/installpubs2</pre>
```

- **5.** Complete the Replication Server Installation worksheet for the primary Replication Server (TOKYO RS).
  - Create the RSSD for TOKYO RS in the TOKYO DS Adaptive Server.
  - The RSSD requires a RepAgent.
- **6.** Complete the Replication Server Installation worksheet for the replicate Replication Server (SYDNEY RS).
  - Create the RSSD for SYDNEY\_RS in the SYDNEY\_DS Adaptive Server.
  - The RSSD does not require a RepAgent.
- 7. Complete the Database Setup worksheet for the primary pubs2 database.
  - The database is in Adaptive Server TOKYO DS.
  - The database is managed by the TOKYO\_RS Replication Server.
  - The database requires a RepAgent.
- **8.** Complete the Database Setup worksheet for the replicate pubs 2 database.
  - The database is in Adaptive Server SYDNEY DS.
  - The database is managed by the SYDNEY RS Replication Server.
  - The database does not require a RepAgent.

- **9.** Log in to the machine where the primary Replication Server will execute. Run **rs\_init** and install Replication Server TOKYO\_RS using the worksheet you completed in step 5.
- 10. Log in to the machine where you installed the primary Replication Server. Run rs\_init and add the primary pubs2 database to the replication system using the worksheet you completed in step 7.
- **11.** Log in to the machine where the replicate Replication Server will execute. Run **rs\_init** and install Replication Server SYDNEY\_RS using the worksheet you completed in step 6.
- 12. Log in to the machine where you installed the replicate Replication Server. Run rs\_init and add the replicate pubs2 database to the replication system using the worksheet you completed in step 8.

#### See also

- Replication Server Installation Worksheet Sample on page 10
- Database Setup Worksheet Sample on page 26

## **Establishing the Sample Replication**

Create a route from the primary Replication Server to the replicate Replication Server to establish a sample replication.

1. Log in to the primary Replication Server as "sa":

```
isql -Usa -STOKYO RS
```

**2.** Enter the **create route** command:

```
create route to SYDNEY_RS
set username SYDNEY_RS_rsi
set password SYDNEY_RS_rsi_ps
go
```

**Note:** Find the user name and password for the **create route** command in the "Remote site connections" section of the Replication Server Installation Worksheet for the replicate Replication Server.

3. Create a login account in the primary Adaptive Server for the user who will create the replication definitions and subscriptions. In this example, the login name is "repsys." Add the user to the pubs 2 databases and grant the user select permissions for the tables to replicate.

```
isql -Usa -STOKYO_DS
    sp_addlogin repsys, repsys_ps
    go

    use pubs2
    go

    sp_adduser repsys
    go
```

```
grant select on authors to repsys
grant select on titles to repsys
go
quit
```

**4.** Add the "repsys" user to the two Replication Servers and grant create object permission to the user. The "repsys" user must have the same login name and password in the two Replication Servers and the primary Adaptive Server:

```
isql -Usa -STOKYO_RS
    create user repsys
    set password repsys_ps
    go
    grant create object to repsys
    go
    quit

isql -Usa -SSYDNEY_RS
    create user repsys
    set password repsys_ps
    go
    grant create object to repsys
    go
    quit
```

**5.** Create replication definitions for the authors and titles tables:

```
isql -Urepsys -Prepsys ps -STOKYO RS
      create replication definition authors
      with primary at TOKYO DS.pubs2
      with all tables named 'authors'
       (
          au id varchar(11),
          au lname varchar (40),
          au fname varchar (20),
          phone char (12),
          address varchar(40),
          city varchar(20),
          state char(2),
          country varchar(12),
          postalcode char(10)
      primary key (au id)
      searchable columns (state, postalcode)
      create replication definition titles
      with primary at TOKYO_DS.pubs2
      with all tables named 'titles'
          title id varchar(6),
          title varchar(80),
          type char (12),
          pub id char(4),
          price money,
          advance money,
```

```
total_sales int,
  notes varchar(200),
  pubdate datetime,
  contract bit
)
primary key (title_id)
searchable columns (type, pub_id)
go
```

**6.** Set replication to on for the authors and titles tables in the primary pubs 2 database:

```
isql -Usa -STOKYO_DS
    use pubs2
    go
    sp_setreptable authors, true
    go
    sp_setreptable titles, true
    go
```

7. In the replicate pubs 2 database, grant permissions on the authors and titles tables to the maintenance user:

```
isql -Usa -SSYDNEY_DS
    use pubs2
    go

    grant select, insert, delete, update
    on authors to pubs2_maint
    grant select, insert, delete, update
    on titles to pubs2_maint
    go
```

**Note:** You can find the maintenance user in the "Database information" section of the Database setup worksheet you completed for the replicate pubs2 database.

**8.** In the replicate Replication Server, create subscriptions for the authors and titles tables:

```
isql -Urepsys -Prepsys_ps -SSYDNEY_RS
    create subscription authors_sub
    for authors
    with replicate at SYDNEY_DS.pubs2
    without materialization
    go

    create subscription titles_sub
    for titles
    with replicate at SYDNEY_DS.pubs2
    without materialization
    go
```

**Note:** Since there is already data at the replicate database, this example uses the **create subscription** with the **without materialization** option. For other methods, see *Replication Server Reference Manual* > *Replication Server Commands*.

## Troubleshooting and Testing the Replication System

Troubleshoot and test replication for the authors and titles tables once it has been established.

If you created a subscription with materialization, log in to the replicate pubs2 database and select the data from the titles and authors tables:

- If the rows exist in the replicate tables it indicates that the subscriptions were created and materialized successfully.
- If the rows do not appear in the replicate tables execute **check subscription** in each of the Replication Servers:

```
check subscription authors_sub
for authors
with replicate at SYDNEY_DS.pubs2
```

**check subscription** reports the status of the subscription. If the status is not "valid" in both the primary and replicate Replication Servers, then either the subscription has not finished materializing or an error has occurred.

The authors and titles tables are very small. If there are no configuration problems, they should not take more than a few seconds to materialize. If you do not see the results quickly, you can assume that an error has occurred.

If you created a subscription without materialization or the subscription has completed materializing, log in to the primary pubs2 database and execute some **insert**, **update**, and **delete SQL** commands against the authors and titles tables. Then log in to the replicate pubs2 database and verify that your modifications appear in the replicate tables. If the rows do not appear in the replicate tables:

- Execute **check subscription** in each of the Replication Servers.
- Check the error logs for the primary and replicate Replication Servers for error messages. The most common problems are:
  - Failure to log in to the primary Adaptive Server. The user who creates the subscription in the replicate Replication Server must have the same login name and password in the primary Adaptive Server and the primary Replication Server.
  - Missing permissions in the primary database. The user who creates the subscription
    must be a user in the primary database and must have select permission in the primary
    table.
  - Missing permissions in the replicate database. The maintenance user must have select, insert, update, and delete permissions on the tables in the replicate database.

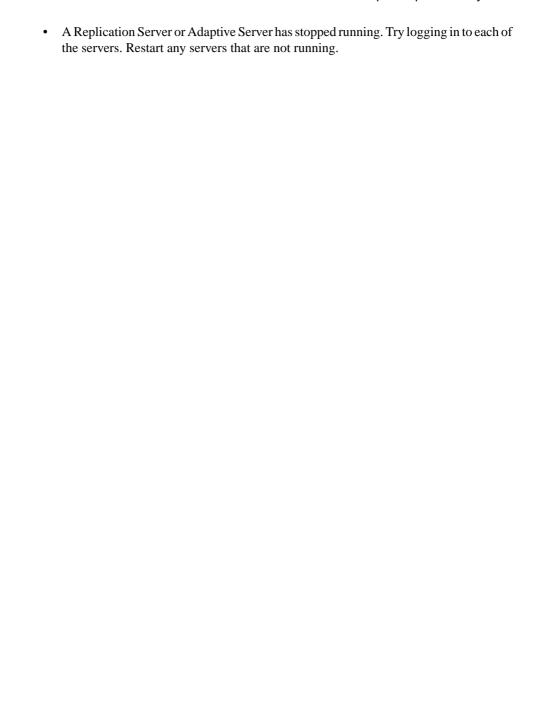

Sample Replication System

|                                                  | eucksc 15                                     |
|--------------------------------------------------|-----------------------------------------------|
| .cshrc file 13                                   | German 15                                     |
| profile file 13                                  | iso_1 15                                      |
|                                                  | iso15 15                                      |
| Α                                                | Japanese 15                                   |
|                                                  | Korean 15                                     |
| active databases, warm standby applications 30   | mac 15                                        |
| Adaptive Server                                  | Replication Server 15                         |
| updating system catalog after upgrade from       | roman8 15                                     |
| 15.7 to 15.7 ESD #2 and later 76                 | roman9 15                                     |
| Adaptive Server Enterprise                       | sjis 15                                       |
| for RSSD 20                                      | Spanish 15                                    |
| RSSD device information 22                       | utf8 15                                       |
| upgrading 73                                     | command line options in rs_init 44            |
| upgrading user database in replication system    | commands                                      |
| 66                                               | alter user 87                                 |
| Adaptive Server system catalog                   | create replication definition 109             |
| updating after upgrade from 15.7 to 15.7 ESD     | create route 109                              |
| #2 and later 76                                  | create subscription 109                       |
| admin version, "route" 70                        | create user 109                               |
| alter user command, specifying passwords with 87 | sysadmin site_version 69                      |
| altering passwords 88                            | communication protocol                        |
| attribute format for resource files 36           | TCP, Transmission Control Protocol 93         |
|                                                  | components                                    |
| D                                                | non-ASE support 103                           |
| В                                                | configuration files                           |
| backing up RSSD 72                               | backup 87                                     |
| backup configuration file 87                     | Replication Server 14                         |
| ouchup comiguration inc or                       | configuring                                   |
|                                                  | non-ASE support 104                           |
| C                                                | Replication Server 46                         |
| 4 4 474 02                                       | RMS for three-tier support 100                |
| certauth utility 92                              | connection profiles 103                       |
| certificate authority 92                         | connections                                   |
| certpk12 utility 92                              | physical 29                                   |
| certreq utility 92                               | remote site 25, 50                            |
| changing encrypted password 88                   | conventions                                   |
| character set                                    | style 1                                       |
| Replication Server 15                            | syntax 1                                      |
| character sets                                   | copying resource file templates 35            |
| Chinese 15                                       | create replication definition command example |
| cp437 15                                         | 108                                           |
| cp850 15                                         | create route command example 109              |
| deckanji 15                                      | create subscription command example 109       |
| eucgb 15                                         | ı r                                           |
| eucjis 15                                        |                                               |

| create user command                                | resource files 35                            |
|----------------------------------------------------|----------------------------------------------|
| example 109                                        | eers.rs resource file template 35            |
| specifying passwords with 87                       | enabling password encryption for Replication |
| creating                                           | Server 87                                    |
| identity file 92                                   | encrypted password                           |
| partitions 25, 50                                  | adding to the configuration file 93          |
| resource file from templates 35                    | changing 88                                  |
| _                                                  | ERSSD 88                                     |
| D                                                  | encryption, password 14                      |
| database setup worksheet 26                        | entering RSSD or ERSSD information 48        |
| completing 26                                      | environment variables                        |
| template 26                                        | release directory 13                         |
| databases                                          | SYBASE 13                                    |
| adding to replication system 51                    | error log in Replication Server 14           |
| log, for RSSD 20                                   | ERSSD                                        |
| primary 5                                          | backing up 72                                |
| replicate 5                                        | described 6                                  |
| requiring warm standby 9                           | encrypted password 88                        |
| dates, formatting 16                               | entering information 48                      |
| deckanji character set 15                          | SQL Anywhere database 21                     |
| definitions                                        | system database 21                           |
| installation directory 13                          | upgrades 59                                  |
| release directory 13                               | upgrading 59, 62                             |
| runserver 97                                       | executing rs_init with resource files 35     |
| descriptions                                       | existing directories                         |
| ERSSD 6                                            | downgrade to 85                              |
| rs_init resource file 34                           | upgrade and downgrade to 83                  |
| RSSD 6                                             | upgrade to 83                                |
| devide information, Adaptive Server Enterprise for |                                              |
| RSSD 22                                            | F                                            |
| directory services 47                              | •                                            |
| disabling                                          | files                                        |
| secondary truncation point 75                      | .cshrc 13                                    |
| SSL 94                                             | .profile 13                                  |
| disk partitions 7, 24                              | identity for SSL 92                          |
| distributor thread                                 | Replication Server configuration file 14     |
| restarting 72                                      | Replication Server error log 14              |
| downgr.rs resource file template 35                | resource file templates 35                   |
| downgrade                                          | runserver 97                                 |
| existing directories 85                            | French character sets 15                     |
| downgrading 77                                     |                                              |
| restrictions 79                                    | G                                            |
| draining                                           | G                                            |
| transaction logs for primary database 74           | gb18030 character set 15                     |
| dsedit, editing interfaces file with 47            | German character sets 15                     |
| E                                                  | u                                            |
| editing                                            | Н                                            |
| interfaces file with dsedit 47                     | heterogeneous data servers 103               |
|                                                    |                                              |

| hostname 17, 28                      | maintenance password 29                                                                                                    |
|--------------------------------------|----------------------------------------------------------------------------------------------------|
| _                                    | maintenance user                                                                                                    |
| I                                    | permissions 29                                                                                                    |
| ID Server                            | RSSD, for 20                                                                                                    |
| information screen 47                | memory, start with sufficient 98                                                                                                    |
| installing 14                        | menus in rs_init 9                                                                                                    |
| login name 7                         | migrating                                                                                                    |
| name 18                              | 32-bit to 64-bit 80                                                                                                    |
| password 18                          | mixed-version requirements 55                                                                                                    |
| requirements 7                       | modifying                                                                                                    |
| user 18                              | interfaces file 47                                                                                                    |
| identity file                        |                                                                                                    |
| creating 92                          | N                                                                                                    |
| for SSL 92                           | · ·                                                                                                    |
| install worksheet                    | names alias 17, 28                                                                                                    |
|                                      | network-based security 47                                                                                                    |
| Replication Server 10                | non-ASE support                                                                                                    |
| install.rs resource file template 35 | components 103                                                                                                    |
| installation worksheet 9             | configuring 104                                                                                                    |
| interactive command keys 34          | connection profiles 103                                                                                                    |
| interactive mode in rs_init 33       | datatype definitions 103                                                                                                    |
| interfaces file                      | Replication Server class-level translations for                                                                                                    |
| editing 47, 80                       | non-ASE datatypes 103                                                                                                    |
| modifying 47                         | Replication Server function strings 103                                                                                                    |
| iso_1 character set 15               | Replication Server support objects 103                                                                                                    |
| iso15 character set 15               | setting up 104                                                                                                    |
| isql program 80, 98                  | NULL default values, resource file 36                                                                                                    |
| 1                                    | THE DESIGNATION FOR THE SECOND SECOND |
| J                                    | •                                                                                                    |
| Japanese character sets 15           | 0                                                                                                    |
| K                                    | online help for rs_init utility 34                                                                                                    |
|                                      |                                                                                                    |
| Korean character sets 15             | Р                                                                                                    |
| L                                    | partitions                                                                                                    |
|                                      | creating 25, 50                                                                                                    |
| languages for Replication Server 16  | Replication Server 7, 24, 50                                                                                                    |
| list of values, resource file        | password administration in rs_init 87                                                                                                    |
| attributes 36                        | password encryption                                                                                                    |
| log files and rs_init 44             | enabling for Replication Server 14, 87                                                                                                    |
| logical connections 26               | passwords                                                                                                    |
| logical DB setup 51                  | Adaptive Server "sa" user 20                                                                                                    |
| login name                           | altering 88                                                                                                    |
| Replication Server 25                | changing encrypted 88                                                                                                    |
| login names                          | ERSSD 88                                                                                                    |
| ID Server 7                          | maintenance user 29                                                                                                    |
|                                      | primary user 20                                                                                                    |
| M                                    | specifying with alter user command 87                                                                                                    |
| mac character set 15                 | specifying with create user command 87                                                                                                    |
|                                      | -FJO ereace abor command of                                                                                                    |

| permissions for maintenance user 29              | stopping 58                                 |
|--------------------------------------------------|---------------------------------------------|
| physical connections 29                          | Replication Monitoring Services             |
| planning                                         | installing 99                               |
| replication system 5                             | starting 100                                |
| planning replication systems                     | stopping 100                                |
| required Replication Servers 6                   | Replication Server                          |
| port, interfaces 17, 28                          | configuration file 14                       |
| preparing                                        | configuring 46                              |
| Replication Server installation 5                | enabling SSL 94                             |
| preparing to start rs_init 33                    | entering information 46                     |
| preparing to upgrade 56                          | error log 14                                |
| primary data 5                                   | information 28                              |
| primary data and RepAgent 8                      | install worksheet 10                        |
| primary database                                 | interfaces information 17                   |
| draining transaction logs 74                     | language 16                                 |
| primary user for RSSD 20                         | login name 25                               |
|                                                  | name 14                                     |
| Q                                                | partitions 24                               |
| . 11. 7                                          | password encryption, enabling 87            |
| queues, stable 7                                 | quiescing 58                                |
| quiescing Replication Server 58                  | remote site connections 25                  |
| quitting rs_init 34                              | resource templates 35                       |
| quoted identifiers                               | security information 17                     |
| updating Adaptive Server system catalog 76       | shutting down 98                            |
| В                                                | site version 68                             |
| R                                                | site version, setting 69                    |
| raw disk partitions, protecting start sectors 24 | sort order 16                               |
| RCL commands                                     | starting 97                                 |
| shutdown command 98                              | stopping 98                                 |
| release directory                                | upgrading 57                                |
| defined 13                                       | Replication Server ID, starting 18          |
| interfaces file 17, 28                           | Replication Server installation worksheet 9 |
| remote site connections 25, 50                   | Replication Server System Database 6        |
| for Replication Server 25                        | replication systems<br>adding a database 51 |
| RepAgent                                         | planning 5                                  |
| database information 31                          | sample 107                                  |
| primary data and 8                               | testing 112                                 |
| replicated stored procedure execution and 8      | troubleshooting 112                         |
| RSSD and 8                                       | report routes 70                            |
| warm standby applications and 8                  | reserved words 9                            |
| replicate data 5                                 | resource file templates                     |
| replicated database                              | downgr.rs 35                                |
| restoring 77                                     | eers.rs 35                                  |
| replicated stored procedure execution            | install.rs 35                               |
| RepAgent and 8                                   | setupdb.rs 35                               |
| mam la anta om                                   |                                             |
| replication                                      |                                             |
| restoring after upgrade 77                       | upgr.rs 35<br>upgrdb.rs 35                  |
|                                                  | upgr.rs 35                                  |

| resource files                                | enter information 49                                                                |
|-----------------------------------------------|-------------------------------------------------------------------------------------|
| attribute format 36                           | log device 22                                                                       |
| copying templates 35                          | maintenance user 20                                                                 |
| creating 35                                   | primary user 20                                                                     |
| editing 35                                    | RepAgent and 8                                                                      |
| preparing for rs_init 35                      | screen 49                                                                           |
| sample 37                                     | upgrades 59                                                                         |
| templates 35                                  | upgrading 57, 59, 62                                                                |
| restarting                                    | using Adaptive Server Enterprise 20                                                 |
| distributor thread 72                         | runserver                                                                           |
| restoring                                     | ulimit option 98                                                                    |
| replicated database 77                        | -                                                                                   |
| replication after upgrade 77                  | S                                                                                   |
| restrictions                                  | 1 1 2 2                                                                             |
| downgrading 79                                | sample replication system                                                           |
| RMS 99                                        | establishing 109                                                                    |
| connecting to 101                             | setting up 108                                                                      |
| roman8 character set 15                       | troubleshooting 112                                                                 |
| roman9 character set 15                       | sample resource files 37                                                            |
| routes                                        | secondary truncation point                                                          |
| creating 109                                  | disabling 75                                                                        |
| reporting routes to upgrade 70                | Secure Sockets Layer 91                                                             |
| upgrading 69, 70                              | security information                                                                |
| rs_init                                       | Replication Server 17                                                               |
| command line options 44                       | server names 13                                                                     |
| commands, list of 34                          | servers                                                                             |
| enter information 48                          | names 13                                                                            |
| executing with resource files 35              | setting basic configurations for Replication Server                                 |
| interactive mode 33                           | 46                                                                                  |
| log file 44                                   | setting up                                                                          |
| menus 9                                       | non-ASE support 104                                                                 |
| online help 34                                | sample replication system 108                                                       |
| password administration 87                    | SSL services 91                                                                     |
| preparing for, with resource files 35         | setupdb.rs resource file template 35                                                |
| preparing to start 33                         | shutdown RCL command 98                                                             |
| quitting 34                                   | shutting down                                                                       |
| resource file 34                              | Replication Server 98                                                               |
| resource file, description of 34              | site connections, remote 25, 50                                                     |
| starting 33                                   | site version                                                                        |
| usage 33                                      | Replication Server 68                                                               |
| version number 44                             | setting for Replication Server 69                                                   |
| writing to a resource file 34                 | site version setting 67                                                             |
| RSSD                                          | site version, setting for Replication Server 69                                     |
| Adaptive Server Enterprise device information | sjisi character set 15                                                              |
| 22                                            | software version 68<br>sort order                                                   |
| backing up 72                                 | Replication Server 16                                                               |
| described 6                                   |                                                                                     |
| device 22, 23, 49                             | sort order for Replication Server 14<br>sp_setreptable system procedure example 109 |
| draining transactions manually 75             | Spanish character sets 15                                                           |

| SQL Anywhere<br>used for ERSSD 6                                               | UNCHANGED value, resource file attributes 36 upgr.rs resource file template 35 |
|--------------------------------------------------------------------------------|--------------------------------------------------------------------------------|
| SQL Anywhere and ERSSD 21                                                      | upgrade                                                                        |
| sql.ini interfaces file 9                                                      | existing directories 83                                                        |
| SSL 91                                                                         | upgrade and downgrade                                                          |
|                                                                                | existing directories 83                                                        |
| certificate authority 92                                                       |                                                                                |
| disabling on Replication Server 94                                             | upgrade failure 65                                                             |
| enabling on Replication Server 94                                              | upgrade method 59                                                              |
| identity file, creating 92                                                     | upgrades                                                                       |
| master and query entries 93                                                    | RSSD and ERSSD 59                                                              |
| setting up services 91                                                         | user databases 59                                                              |
| stable queues 7                                                                | upgrading                                                                      |
| starting                                                                       | Adaptive Server in a replication system 73                                     |
| database ID 18                                                                 | ERSSD 59, 62                                                                   |
| Replication Server ID 18                                                       | fails 59, 62                                                                   |
| rs_init 33                                                                     | preparing 56                                                                   |
| sessions with resource files 35                                                | routes 69, 70                                                                  |
| stopping                                                                       | RSSD 59, 62                                                                    |
| Replication Agent 58                                                           | upgrdb.rs resource file template 35                                            |
| rs_init 34                                                                     | uprscf.rs resource file template 35                                            |
| suspending                                                                     | USE_DEFAULT value, resource file attributes 36                                 |
| replication 73                                                                 | user databases                                                                 |
| transaction activity 73                                                        | upgrading, in replication system 65, 66                                        |
| Sybase                                                                         | using                                                                          |
| installation directory 13, 88                                                  | rs init 33                                                                     |
| release directory 13                                                           | utf8 character set 15                                                          |
| SYBASE environment variable 13, 59, 62                                         | utilities                                                                      |
| sybase user 13                                                                 | certauth 92                                                                    |
| sysadmin site_version command 69                                               | certpk12 92                                                                    |
| sysadmin upgrade route 70                                                      | certreq 92                                                                     |
| system catalog                                                                 | rs_init 33                                                                     |
|                                                                                | 18_IIII 33                                                                     |
| updating after Adaptive Server upgrade from<br>15.7 to 15.7ESD #2 and later 76 |                                                                                |
|                                                                                | V                                                                              |
| system version 68                                                              |                                                                                |
| _                                                                              | version number                                                                 |
| T                                                                              | Replication Server 68                                                          |
| templates                                                                      | rs_init 44                                                                     |
| •                                                                              | version restrictions, when upgrading 55                                        |
| downgr.rs resource file 35                                                     |                                                                                |
| eers.rs resource file 35                                                       | W                                                                              |
| resource files, copying 35                                                     | VV                                                                             |
| transaction logs for primary database                                          | warm standby                                                                   |
| draining 74                                                                    | active database 30                                                             |
| transactions, asynchronous 8                                                   | adding active or standby database 51                                           |
| troubleshooting                                                                | dump marker for initializing standby database                                  |
| sample replication system 112                                                  | 30                                                                             |
| U                                                                              | logical connection information 30                                              |
| •                                                                              | RepAgent and 8                                                                 |
| ulimit option of runserver 98                                                  | standby database 30                                                            |
|                                                                                |                                                                                |

worksheets
database setup 26
Replication Server installation 9, 10

Replication Server interfaces information 17, 28